#### **2023**年**8**月**25-27**日 遺伝統計学・夏の学校 講義実習資料

1

# GenomeDataAnalysis6

大阪大学大学院医学系研究科 遺伝統計学 東京大学大学院医学系研究科 遺伝情報学 理化学研究所生命医科学研究センター システム遺伝学チーム

http://www.sg.med.osaka-u.ac.jp/index.html

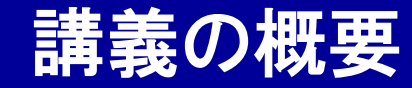

# GenomeDataAnalysis6

#### ① GWAS統計量を用いた解析手法とLDSC

#### ② Anacondaを使ったLDSCのインストール

#### ③ LDSC解析実習

本講義資料は、Windows PC上で C:¥SummerSchoolにフォルダを配置すること を想定しています。

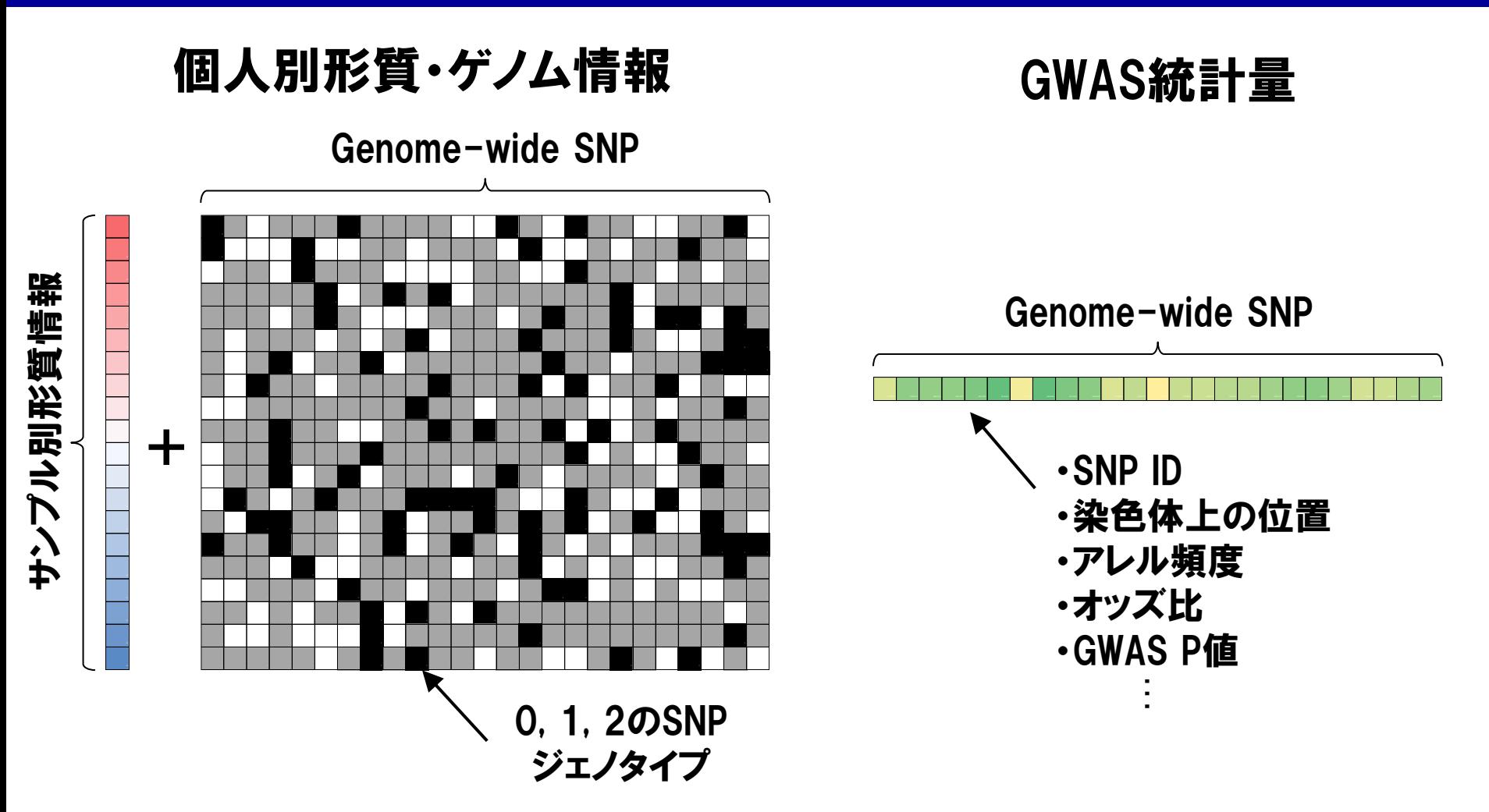

3 ・GWASゲノムデータ解析に際して使用する入力データは、大きく分けて2 種類存在し、個人別の形質情報とゲノム情報(GWAS individual data)と、 GWAS統計量(GWAS summary statistics)になります。

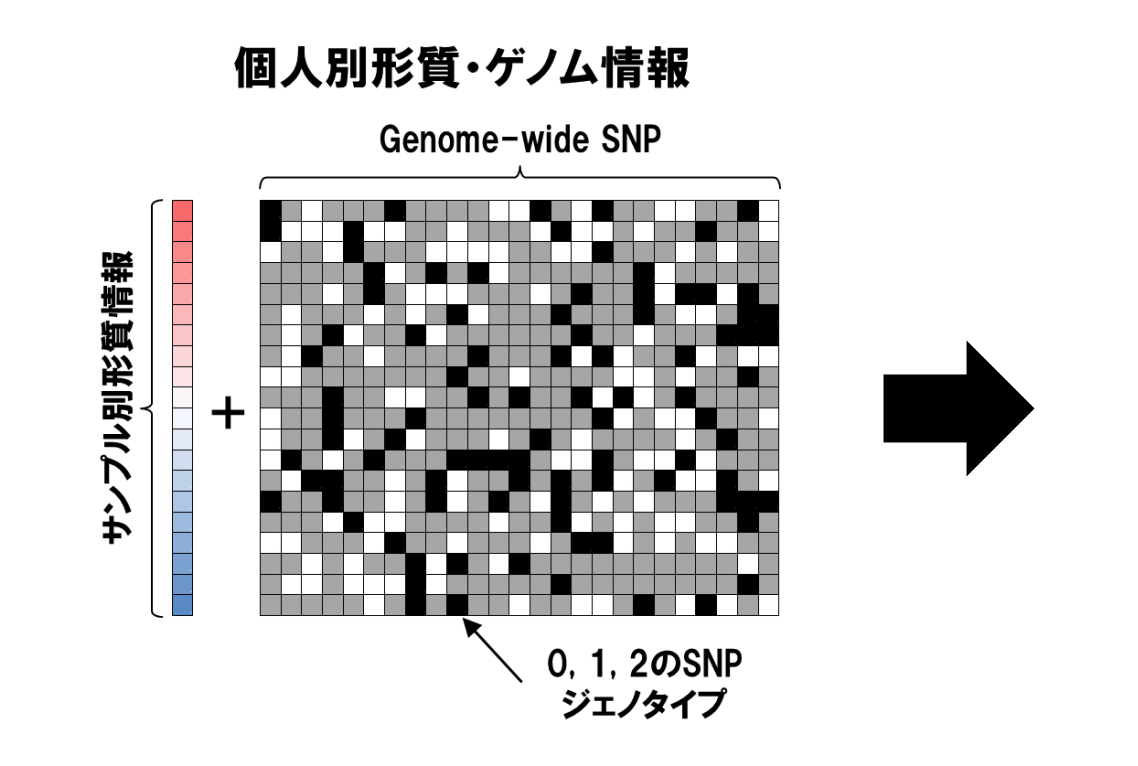

#### 実施可能な解析手法

- ・GWAS
- ・eQTL解析
- ・Genotype imputation
- ・選択圧解析
- ・Polygenic risk score推定
- ・Heritability推定
- ・Conditional解析
- ・Haplotype解析

︙

- ・個人別の形質・ゲノム情報には、GWASゲノムデータ解析に必要な情報 が(ほぼ)全て含まれています。
- ・GWASそのものも含め、多彩なゲノムデータ解析が実施可能になります。
- 4 ・GenomeDataAnalysis1~5で実施した演習内容は、いずれも個人別の 形質・ゲノム情報を用いた解析手法が対象でした。

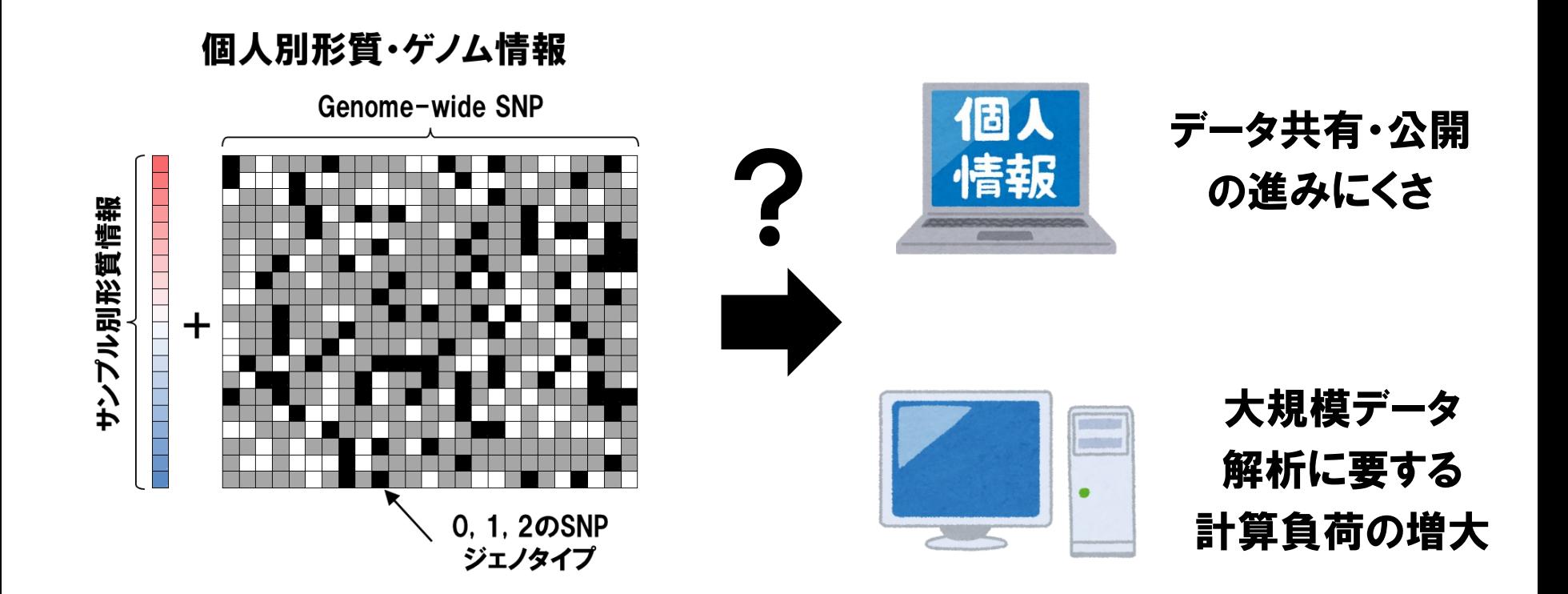

- ・一方、個人別形質・ゲノム情報は個人情報に相当するため、データの共 有や公開が進みにくい、というデメリットがあります。
- ・特に、複数のGWASを統合するGWASメタアナリシスでは、全てのGWAS の個人別情報へのアクセスが、困難になります。
- ・数十万人規模の個人別情報解析は、計算機資源の負荷も大きいです。

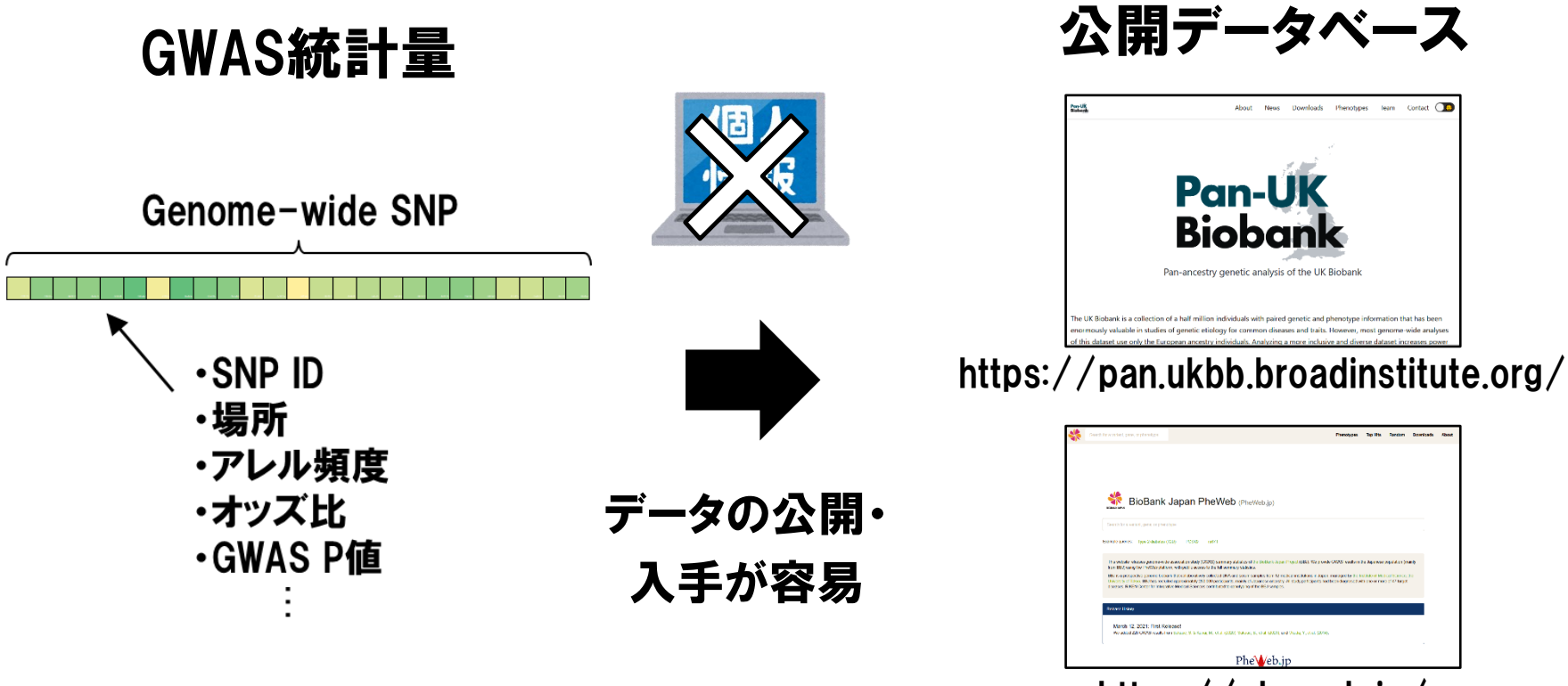

https://pheweb.jp/

- ・一方、GWAS統計量は個人情報に相当しないため、データの公開や入 手が容易という利点があります。
- ・現在、GWAS論文の出版時にはGWAS統計量を一般公開(=特定の手続き を行わずに自由に入手可能な状態)することが推奨されています。
- 6 ・GWAS統計量を一般公開するデータベースの整備も進んでいます。

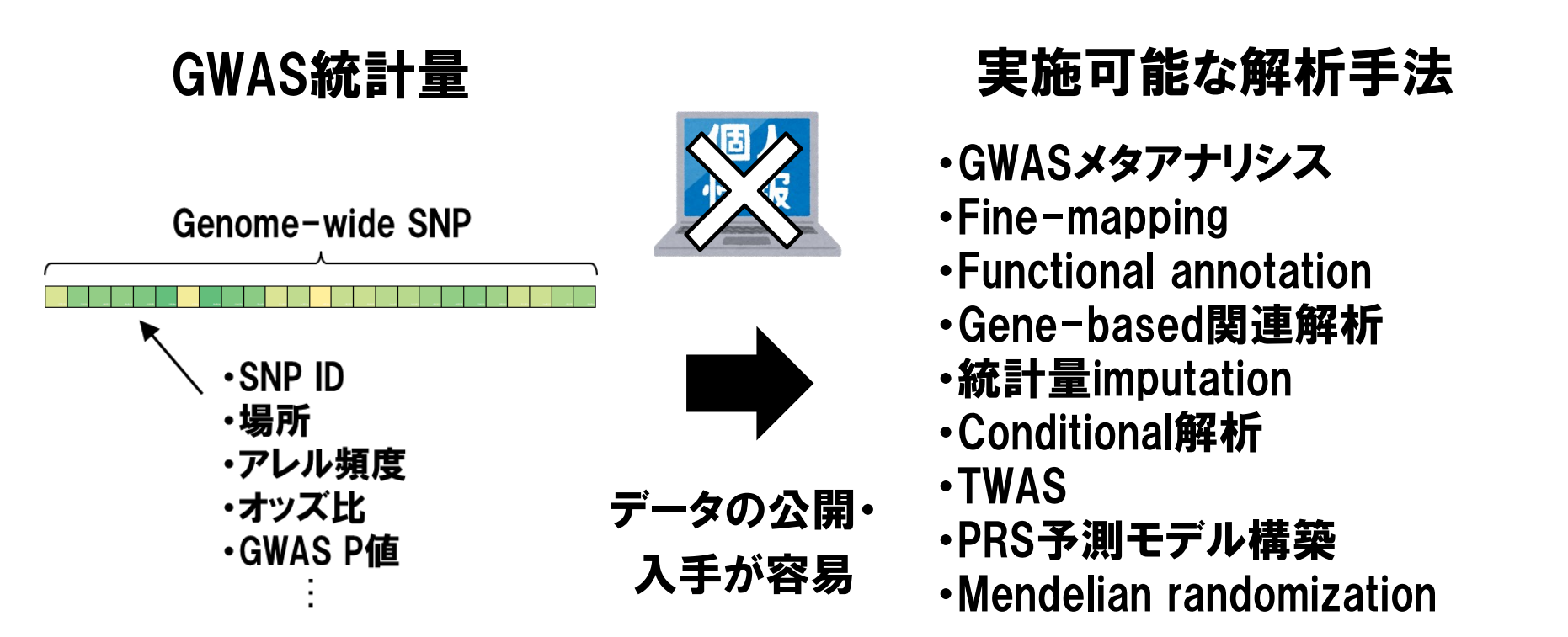

- ・GWAS統計量を対象とした解析手法は、実施に際して要求される計算 機資源が比較的小規模であり、ノートPCで実施可能な例が多いです。
- ・解析手法の発達により、 <u>以前は個人別形質・ゲノム情報が必要と考え</u> られていた解析も、GWAS統計量に基づき実施可能になっています。
- ・その一つに、LDSCによるheritability推定があります。

7 (Pasaniuc B et al. *Nat Rev Genet* 2017, Uffelmann E et al. *Nat Rev Methods Primers* 2021)

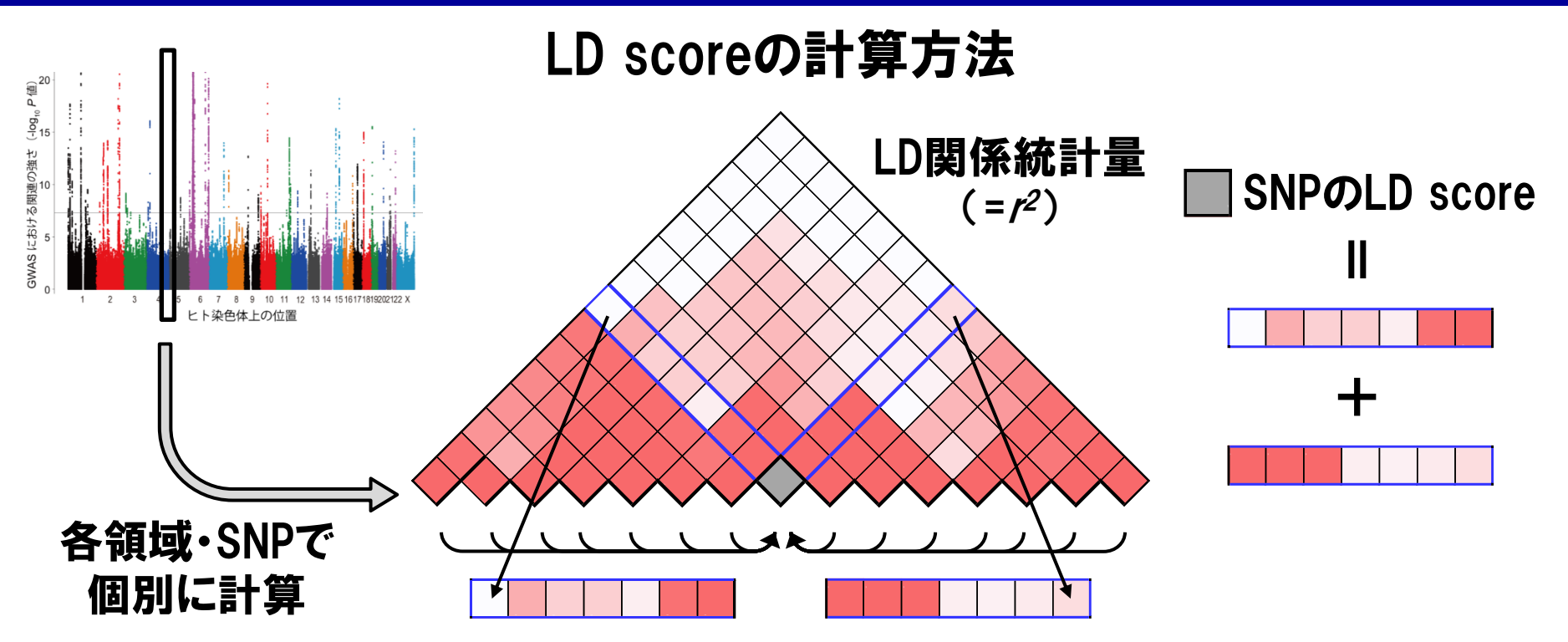

- ·Linkage Disequilibrium SCore regression(LDSC)は、ゲノム全域に存 在するコモンバリアントにおけるLD scoreに基づく解析手法です。
- ·LD scoreは、予め各SNPにおいて、近傍のLD関係にあるSNPとのLD統 計量を足し合わせて計算されています。
- (Bulik-Sullivan BK et al. Nat Genet 2015) ・LD scoreが高いSNP程、多くのSNPとLD関係にある、と解釈できます。 (※LD scoreの計算自体には個人別ゲノムデータが必要になります。) (Bulik-Sullivan BK et al. *Nat Genet* 2015) <sup>1</sup> <sup>1</sup> <sup>1</sup> <sup>0</sup> <sup>0</sup> <sup>0</sup> <sup>0</sup>

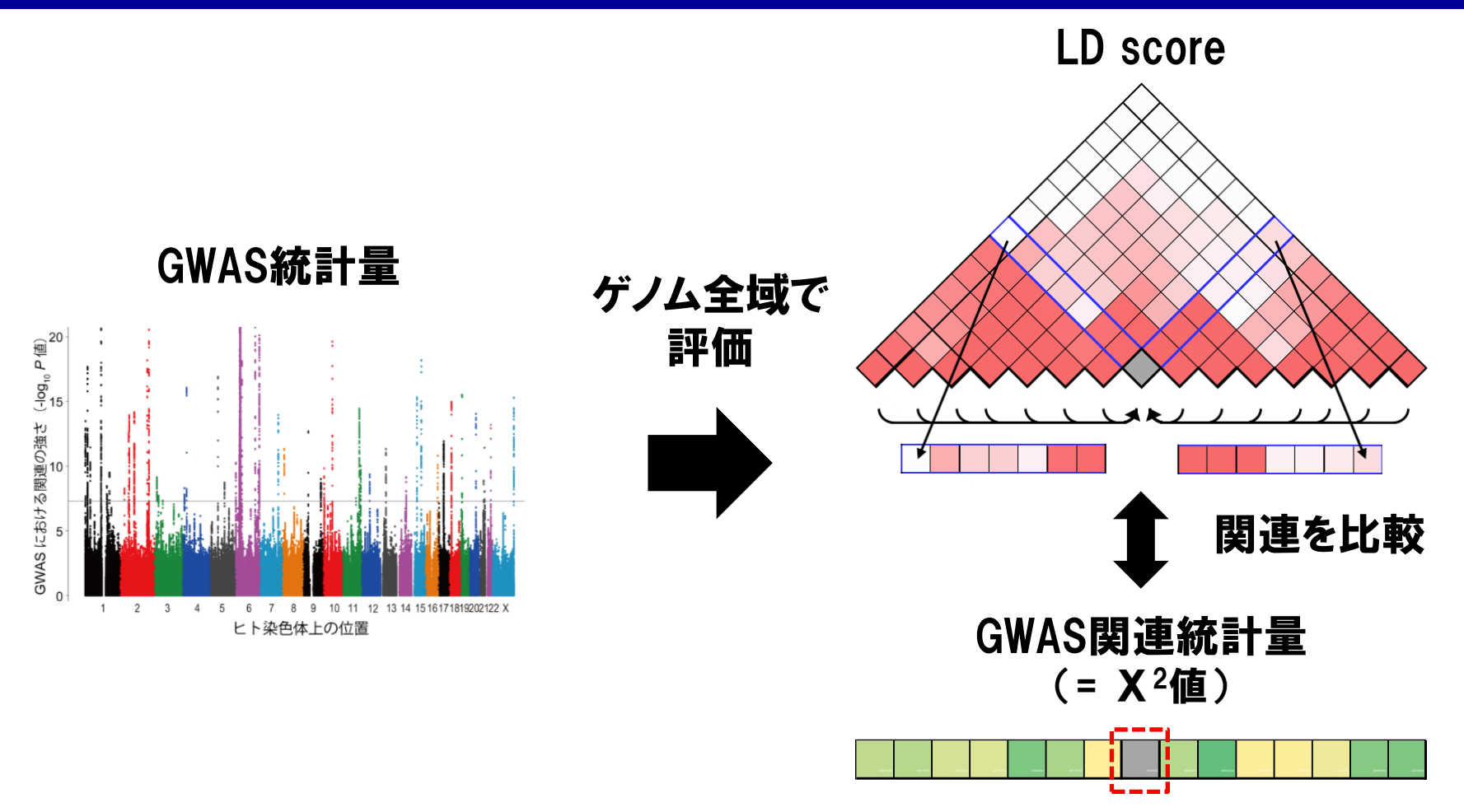

(Bulik-Sullivan BK et al. Nat Genet 2015) ・LDSCでは、各SNPのLD scoreとGWAS関連統計量(=Χ<sup>2</sup>値)の関連をゲ ノム全域に渡って比較(=regression)することで、疾患の遺伝的背景 (=heritability)を定量化します。 (Bulik-Sullivan BK et al. *Nat Genet* 2015) 0.395154889 0.451139572 0.289708646 0.250505251 0.738532221 0.511771235 0.065299229 0.10978752 0.44018541 0.870242316 0.089897787 0.092971525 0.148210524 0.691608918 0.729167284

#### Polygenic形質のGWAS 集団構造化のみのGWAS

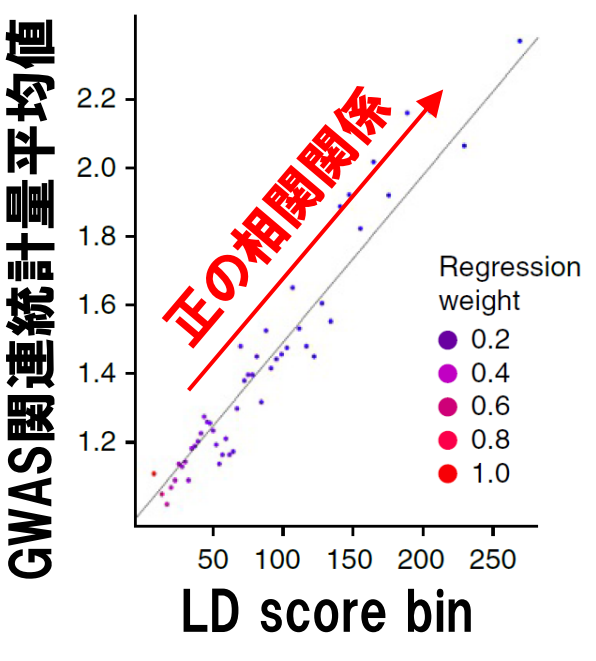

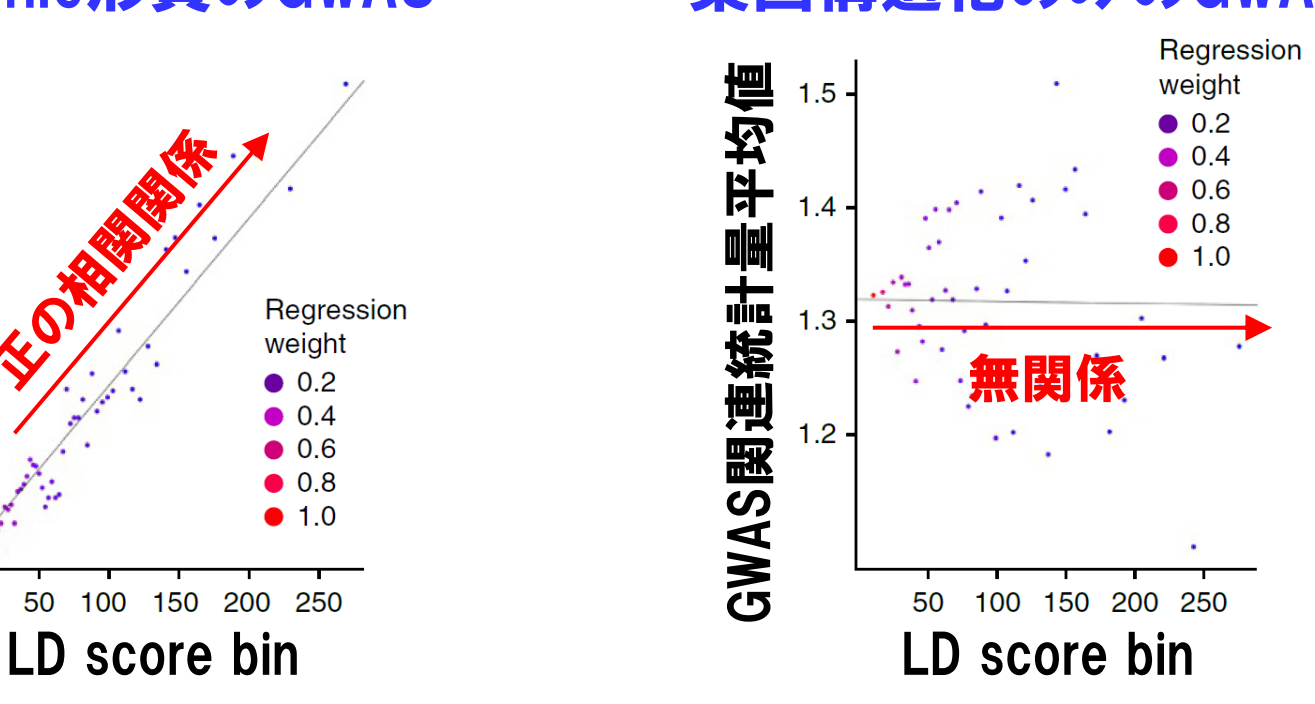

- ・Polygenic仮説(=ゲノム全域の無数のSNPが弱い疾患リスクを有する)が成立す る形質のGWASでは、LD scoreが高いSNP程、GWAS関連統計量平均 値も高くなる傾向(正の相関関係)が認められます。
- ・GWAS統計量に疾患感受性が反映されず、集団構造化等で見せかけ の関連が存在する場合、両者は無関係になります。

10 (Bulik-Sullivan BK et al. *Nat Genet* 2015)

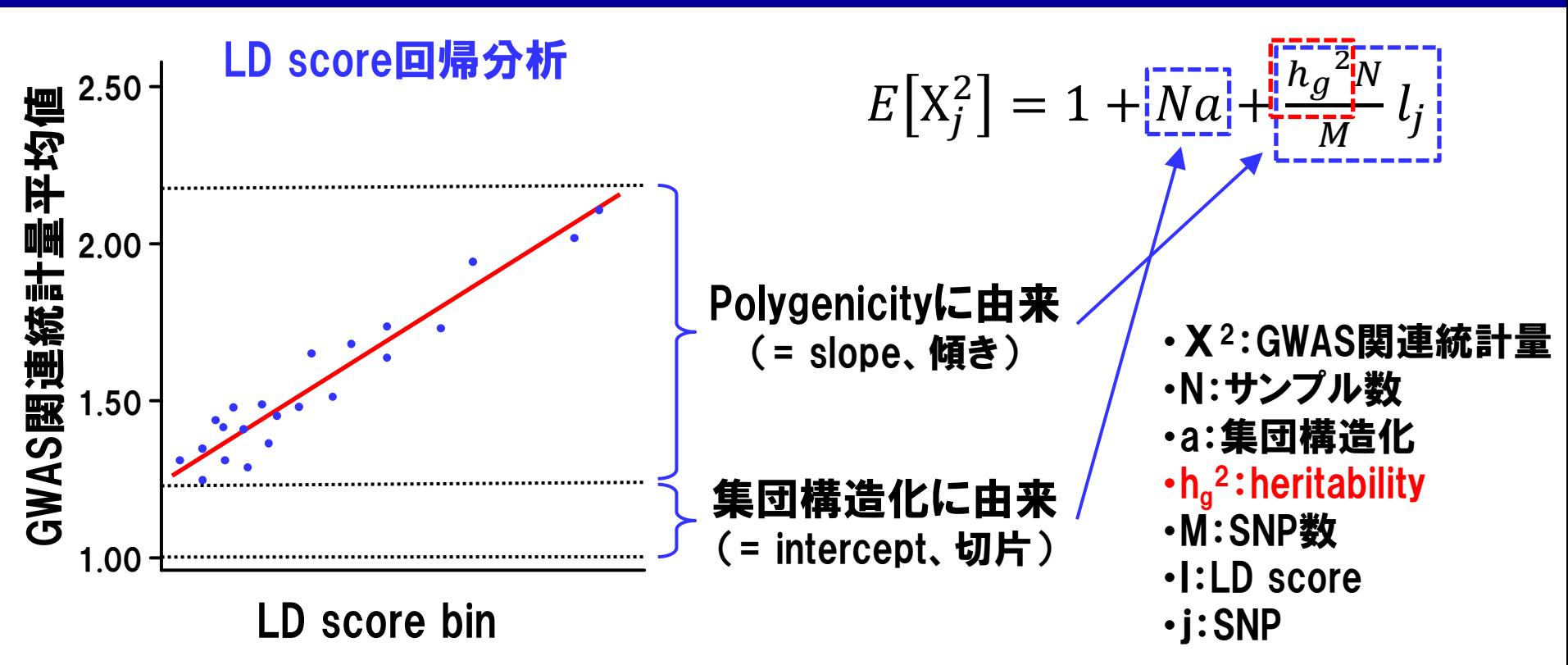

・LDSCにより、 GWAS統計量における統計量のinflation(=λ<sub>GC</sub>の1.00から の乖離)を、集団構造化からの由来(= intercept、切片)と、polygenicityか らの由来(= slope、傾き)に分解することができる、とも解釈できます。 ・後者に基づき、heritabilityを推定することができます。

11 (Yang J et al. *Eur J Hum Genet* 2011, Bulik-Sullivan BK et al. *Nat Genet* 2015) (Heritability=ゲノムワイドな遺伝子多型が説明可能な疾患の遺伝的背景の割合)

#### 形質AのLD score回帰 形質BのLD score回帰

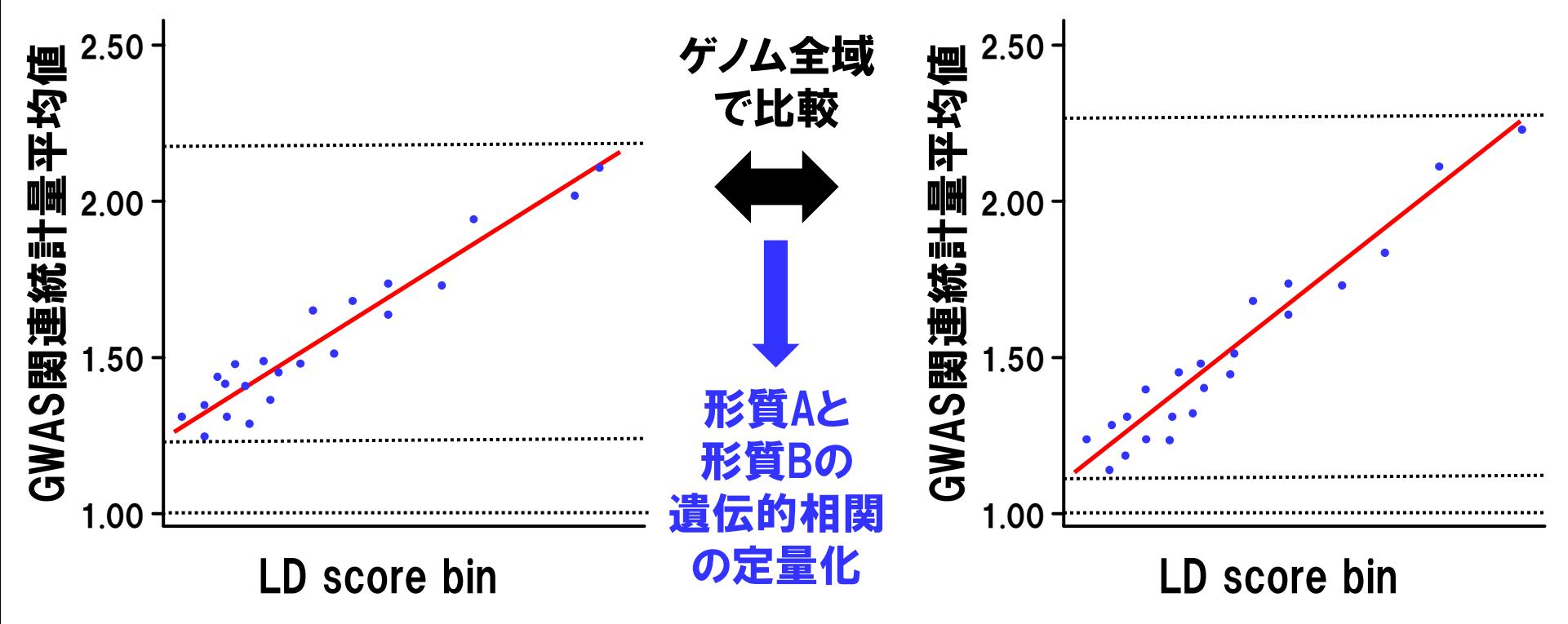

・二つのpolygenicな形質に対するLD score回帰の結果をゲノム全域で 比較することで、遺伝的背景の相関関係(=genetic correlation)を定量化 することができます。

(正の相関と負の相関を区別する都合、 GWAS関連統計量は正の値のみをとるΧ<sup>2</sup>値 (=Z値×Z値)でなくZ値を用いて計算されます。) <sup>12</sup> (Bulik-Sullivan BK et al. *Nat Genet* 2015)

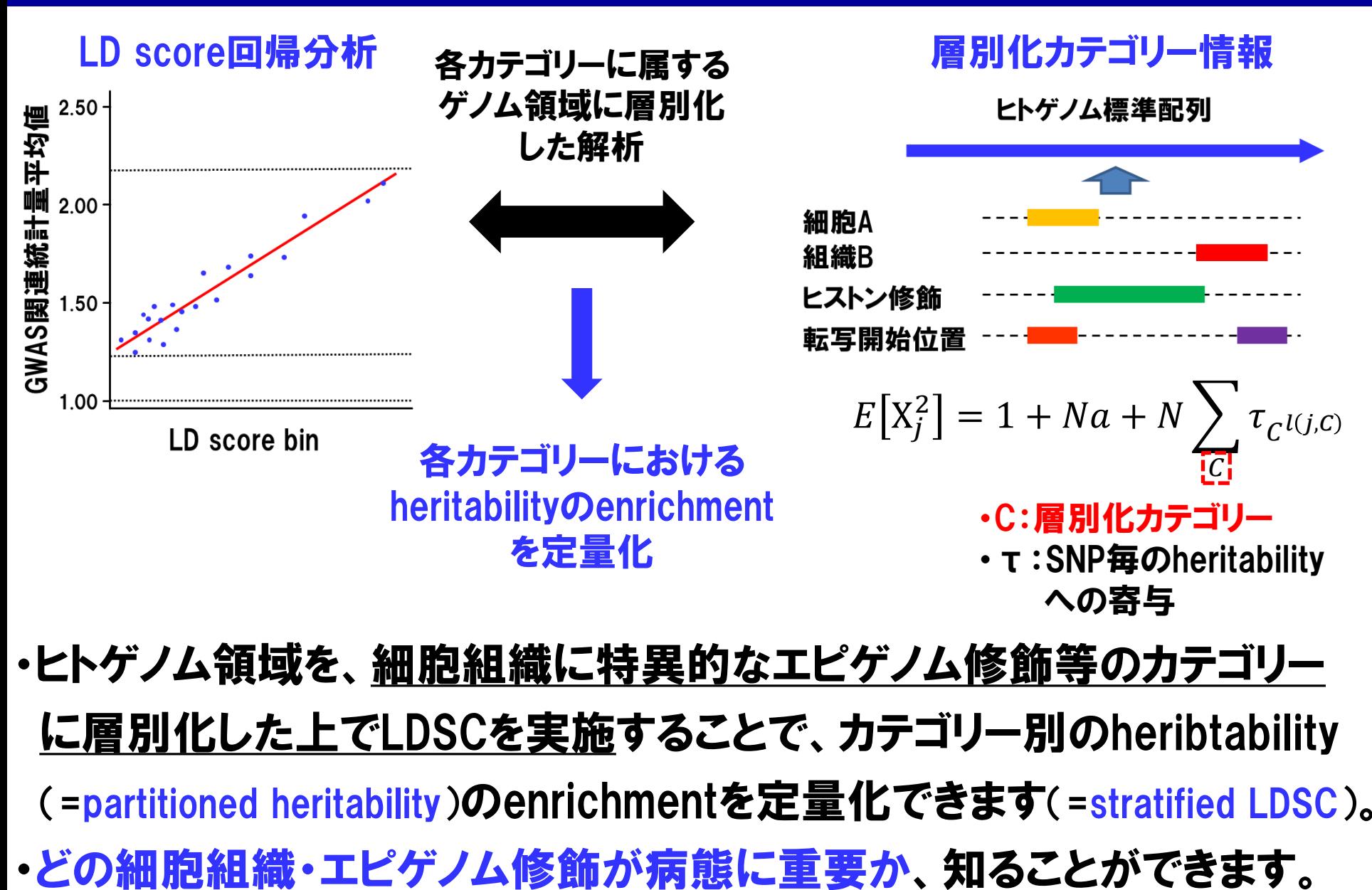

13 (Finucane HK et al. *Nat Genet* 2015)

#### GWAS統計量に対するStratified LDSC解析結果

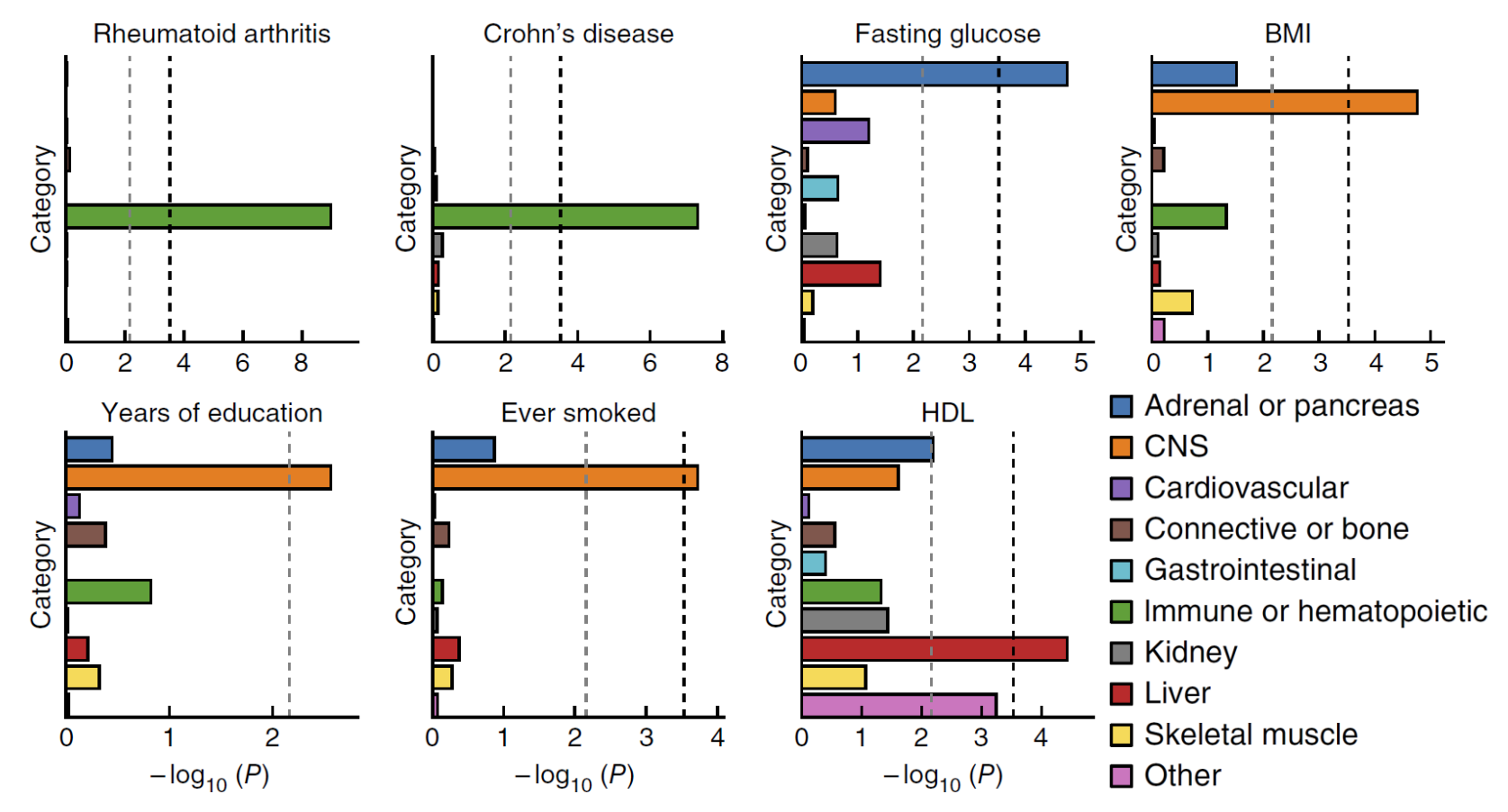

14 ・Stratified LDSC解析をGWAS統計量に適用した結果、関節リウマチ・ク ローン病における免疫細胞、肥満・喫煙歴における中枢神経系の関与 など、疾患の細胞組織特異性が明らかになりました。

(Finucane HK et al. *Nat Genet* 2015)

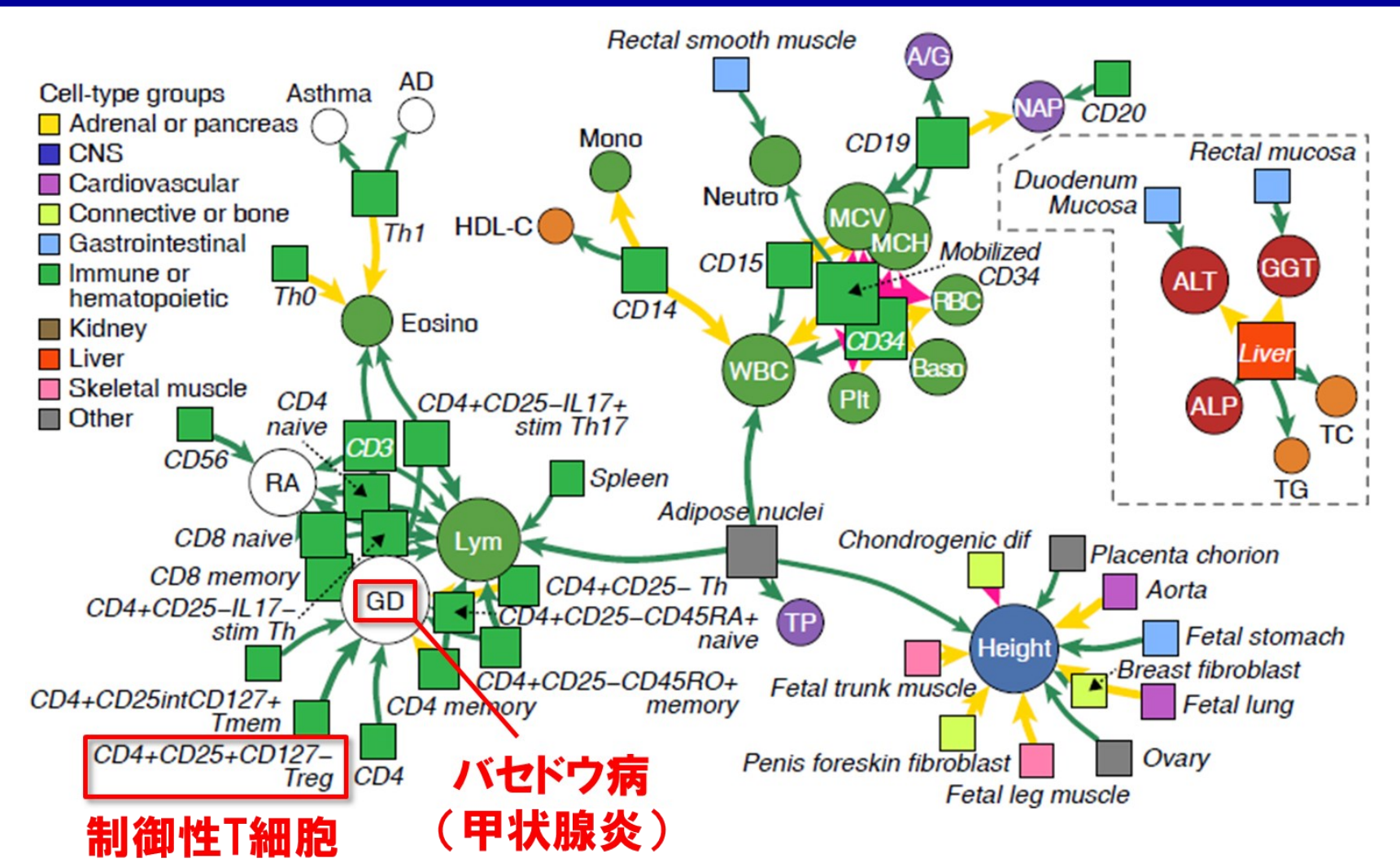

15 ・日本人集団100形質、200細胞組織を対象にstratified LDSC解析を 実施したところ、疾患と細胞組織のネットワークが再構築されました。

(Kanai M et al. *Nat Genet* 2018)

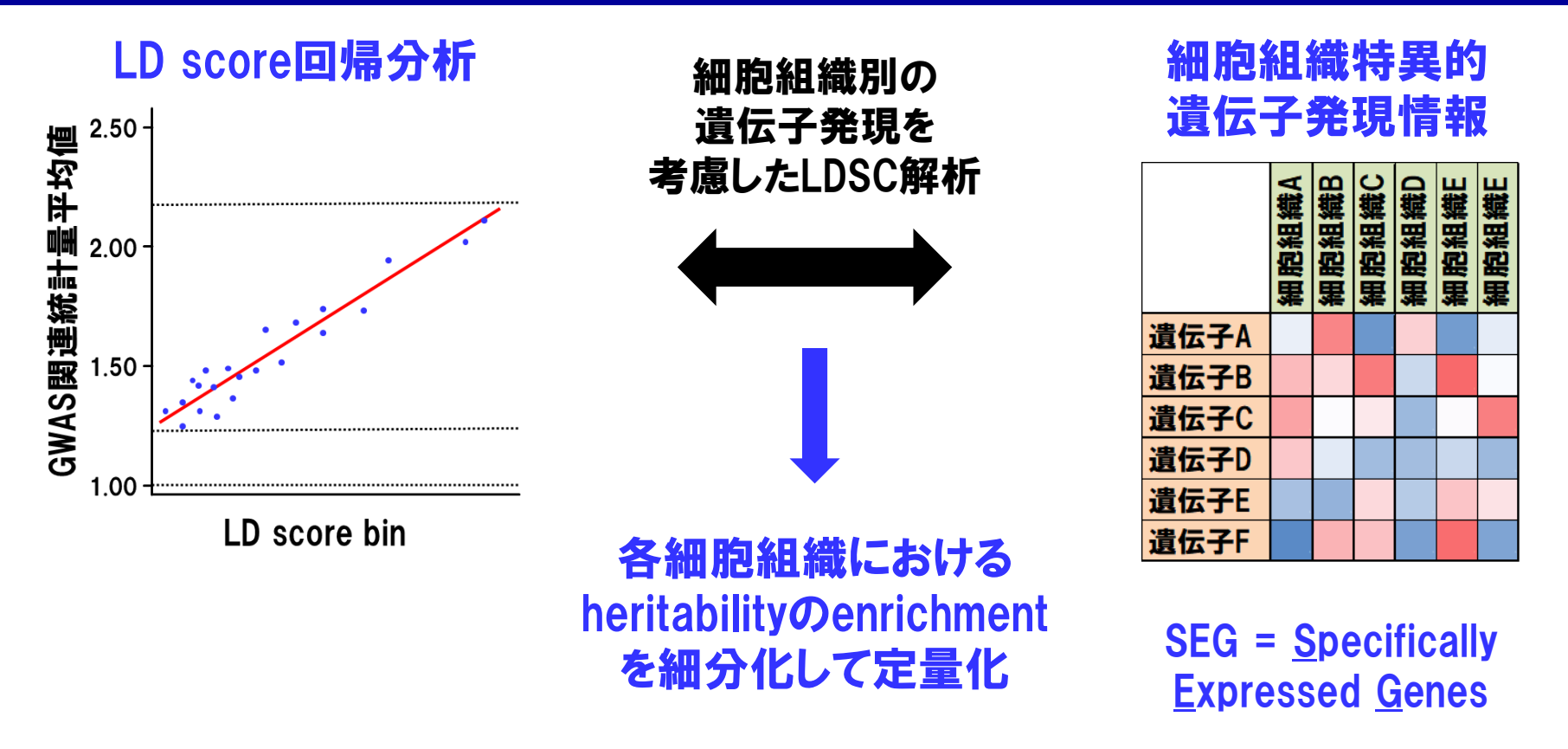

・細分化された細胞組織特異性を検討する手法として、細胞組織特異 的遺伝子発現情報を考慮したLDSC(=LDSC-SEG)も開発されています。 ・どの細胞組織が疾患病態に重要か、より細かい細胞組織分類に基づ き検討することができます。

> 16 (Finucane HK et al. *Nat Genet* 2018)

#### GWAS統計量に対するLDSC-SEG解析結果

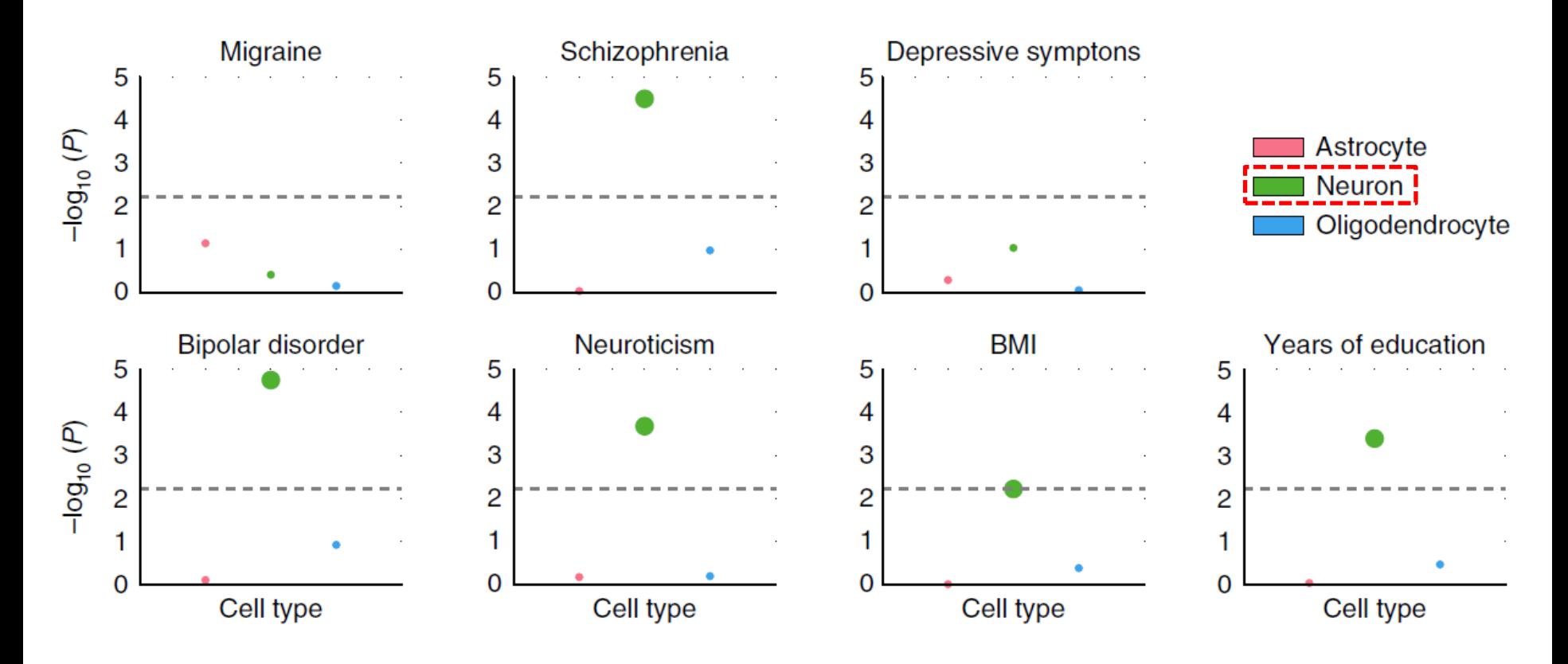

17 ・中枢神経系に関わる形質のGWAS統計量にLDSC-SEG解析を適用し た結果、Astrocyte、Neuron、Oligodendrocyteの3種類の神経細胞の 中で、Neuronの寄与が相対的に大きい事が明らかになりました。

(Cahoy JD et al. *J Neurosci* 2008, Finucane HK et al. *Nat Genet* 2018)

- ・LDSCは、heritabilityの推定や細胞組織特異性の解明など、疾患ゲノム データ解析の根幹となる情報を、GWAS統計量に基づき小さい計算負 荷で推定可能にした点が、画期的な解析手法でした。
- ・LDSCを実施する際の注意点として、「GWASサンプル数が数千名以上 であること」が挙げられます。
- ・サンプル数が少ないGWASについては、個人別形質・ジェノタイプ情報を 用いた手法など、異なるアプローチが必要になります。
- ・「GWASのサンプル集団と同一のサンプル集団でLD scoreが計算されて いること」、も注意点になります。
- 18 ・異なる人種集団間の遺伝的相関の検定にはLDSCは使用できず、異な る解析手法が必要となることに、留意してください。

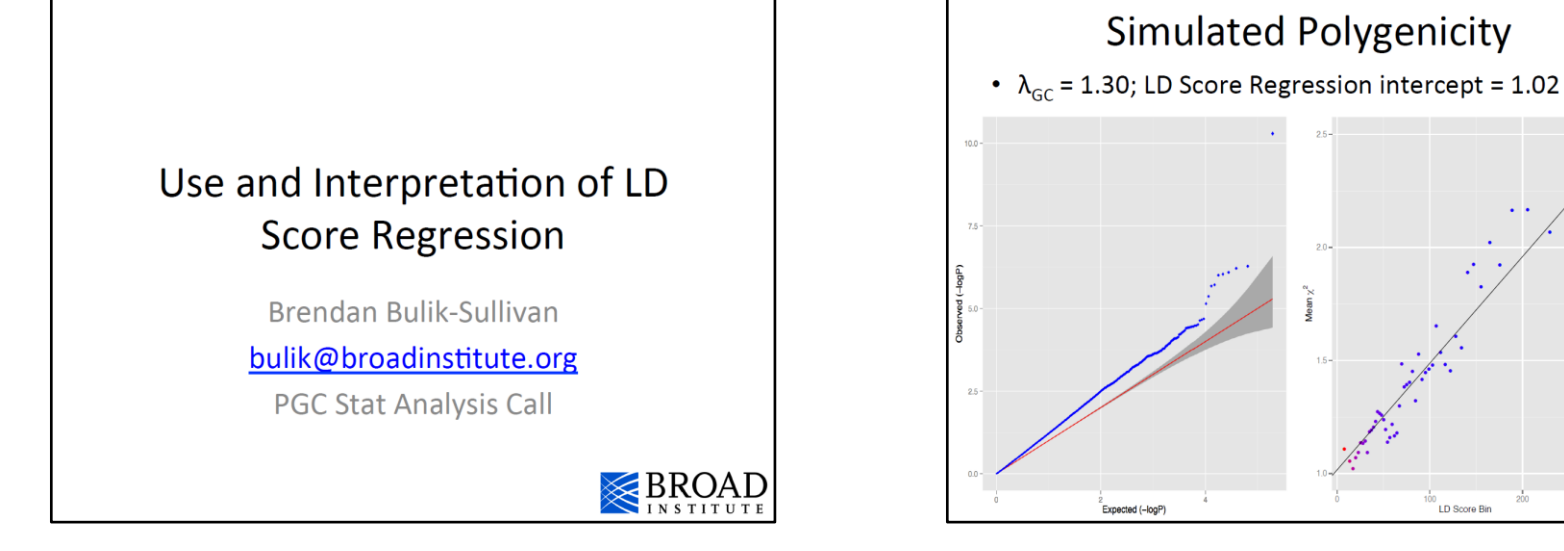

#### LD Score Regression

• Regress x2 statistics against LD Score

$$
E[\chi^2 | \ell_j] = Nh^2\ell_j/M + Na + 1
$$

- LD Score  $(L_i)$  is a property of SNP j, defined as sum  $r^2$ , estimated as sum r<sup>2</sup> w/ all other SNPs a 1cM window.
- $-$  N is sample size.
- $-$  M is # SNPs.
- $-h<sup>2</sup>$  is SNP-heritability.
- a is inflation from pop strat/cryptic relatedness.

Bulik-Sullivan et al., Nat Genet, 2015

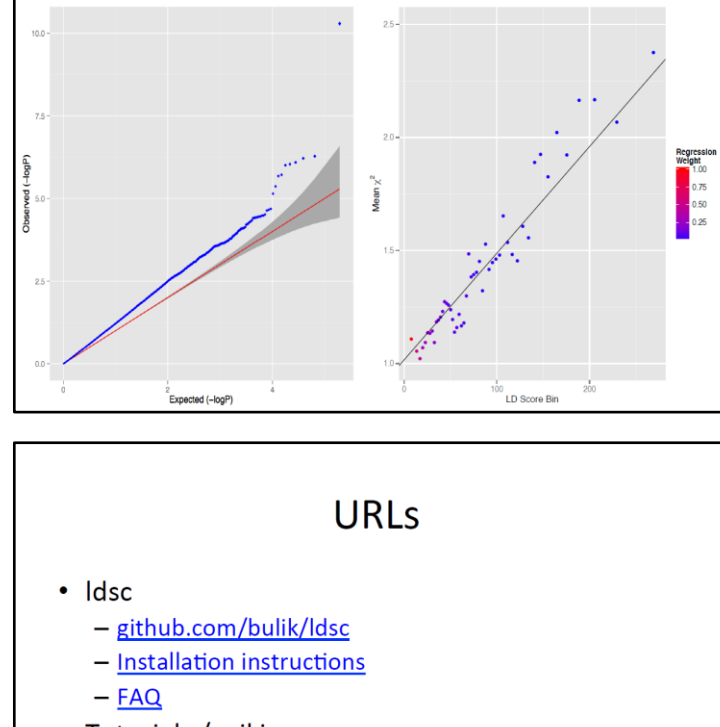

- Tutorials / wiki
	- github.com/bulik/ldsc/wiki
- Pre-computed European LD Scores
	- broadinstitute.org/~bulik/eur ldscores/
- · Idsc\_users google group:
	- groups.google.com/forum/?hl=en#!forum/ldsc\_users

https://www.med.unc.edu/pgc/wp-content/uploads/sites/959/2019/01/pgc\_stat\_bulik\_2015.pdf

#### ·LDSCの作者による説明スライドが公開されており、参考になります<sup>19</sup>

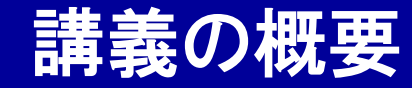

# GenomeDataAnalysis6

#### ① GWAS統計量を用いた解析手法とLDSC

#### ② Anacondaを使ったLDSCのインストール

### ③ LDSC解析実習

本講義資料は、Windows PC上で C:¥SummerSchoolにフォルダを配置すること を想定しています。

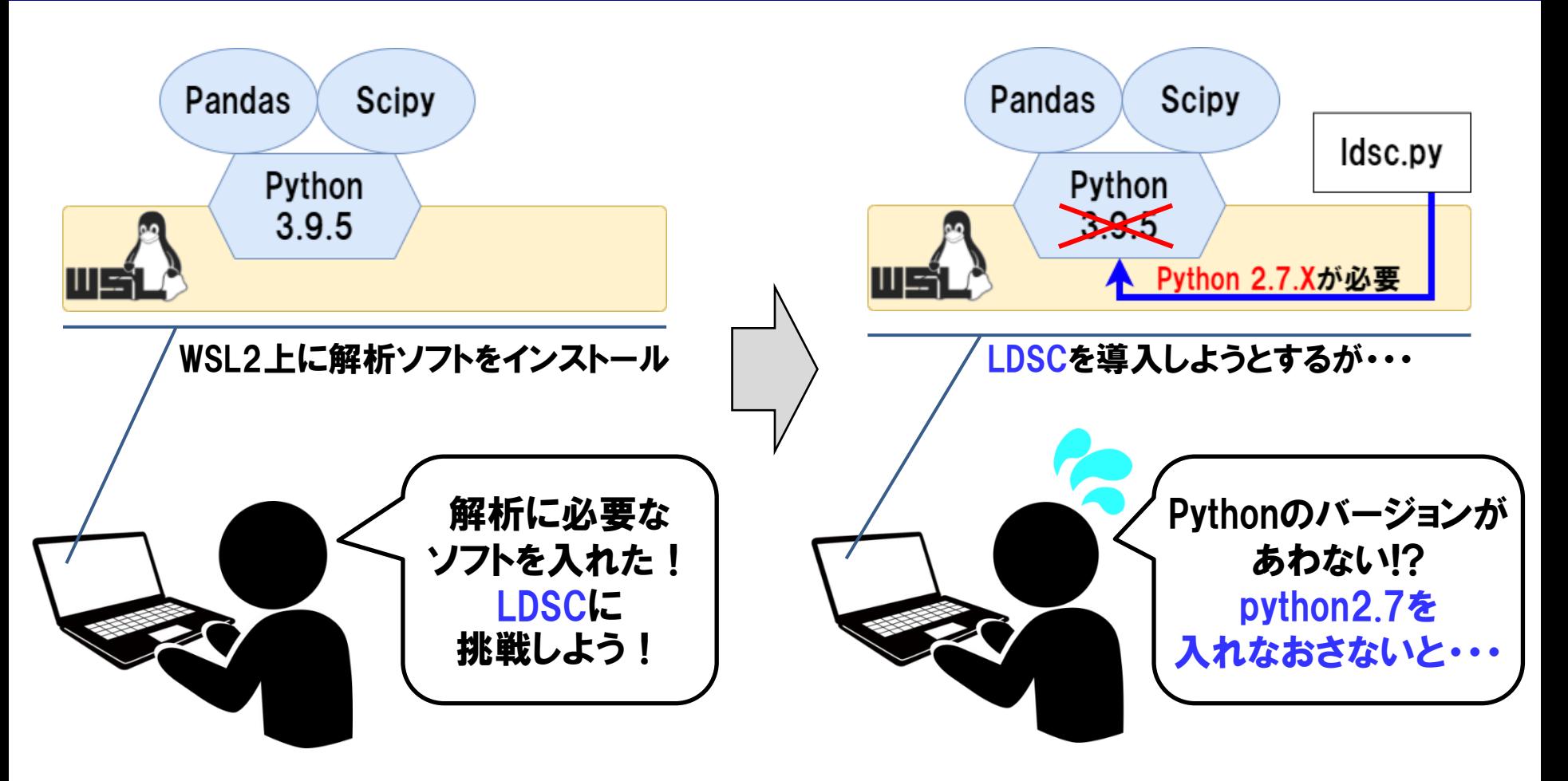

・ソフトウェアは他のプログラムやパッケージに依存している事があります。

・実際の解析では多くのソフトウェアを使用しますが、ソフトウェア同士で プログラムのバージョンが合わずに困ることがよくあります。 そんそう

#### 仮想環境ソフトなし

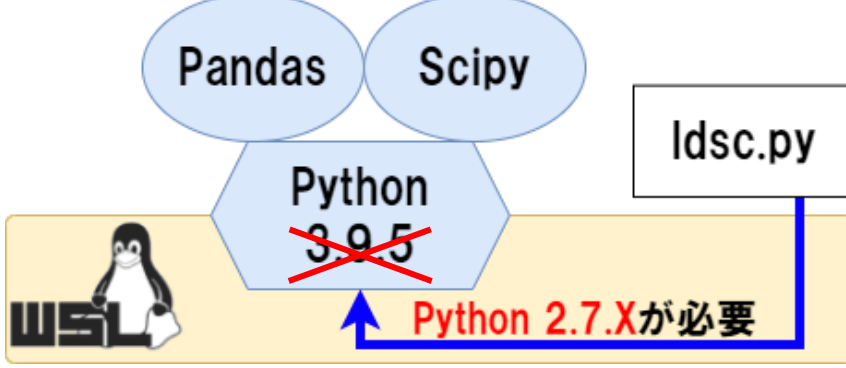

・Pythonを一度すべて消して入れなおす。 (→今までに構築したモジュールも消える) ・Python2.7を追加で入れる。

(→コマンドが重複するなど、混乱が生じる)

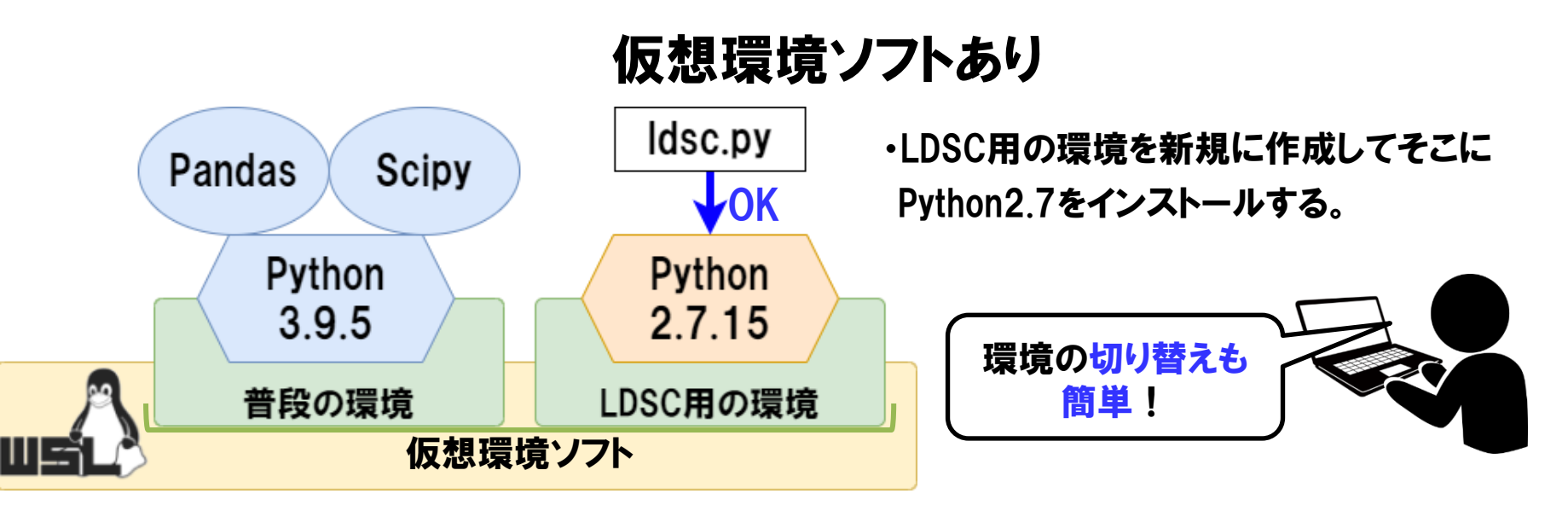

- ・ソフトの依存関係問題を解決する方法の一つに、仮想環境があります。 解析ごとに環境を分けてソフトをインストールできます。
- ・様々な仮想環境ソフトがありますが、 今回はAnacondaを使用しまず。

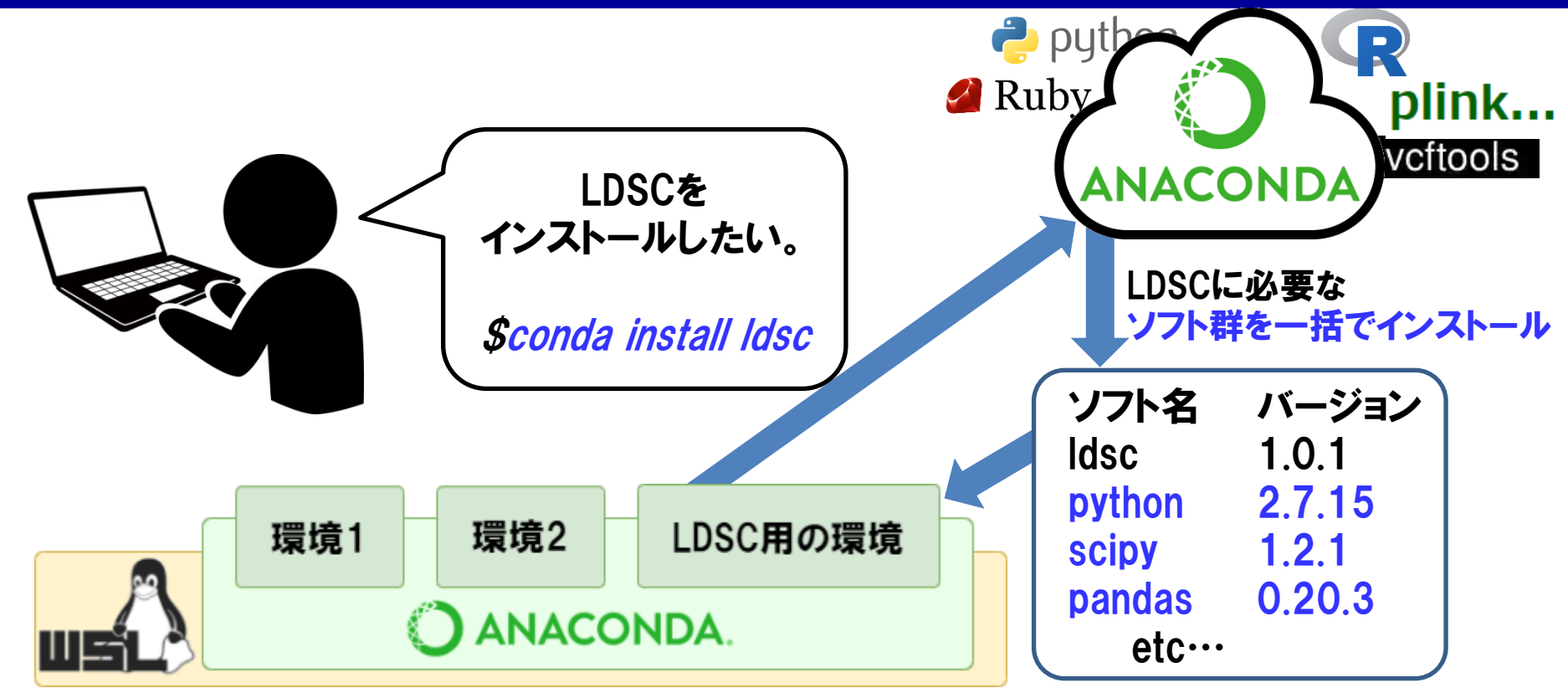

- ・AnacondaはPythonとそのモジュールを管理するソフトですが、現在は Pythonに限らずデータサイエンス用のソフトに広く対応しています。
- ・主な機能は、仮想環境を構築すること、Anacondaのリポジトリ(ソフトが 揃っているクラウドリソース)からソフトをインストールすることです。
- ・ソフト名を指定するだけで必要なソフトを一括インストールしてくれます。

#### statgen@statgen-PC: ~

\$ conda env create -f /mnt/c/SummerSchool/\_\_for\_install\_\_/ldsc\_setting.yml

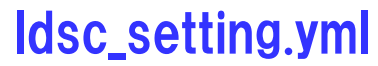

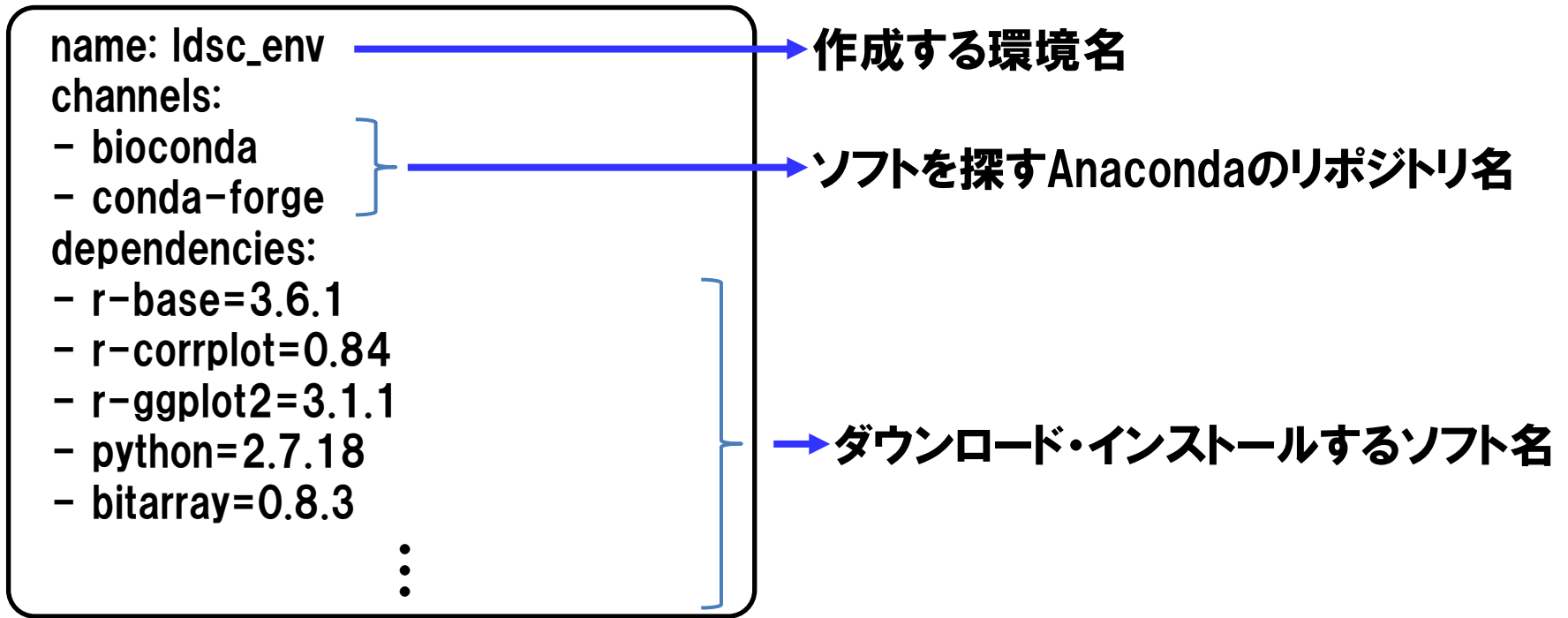

・LDSCの実習で必要なAnaconda環境は手順書で説明しています。

・手順書で実行してもらった上記コマンドは、ymlファイルに記載している ソフトウェアをインストールしつつ、仮想環境を構築するコマンドでした。 <sup>24</sup>

#### statgen@statgen-PC: ~

- \$ conda activate
- \$ conda activate Idsc\_env
- \$ conda deactivate
- \$ conda deactivate

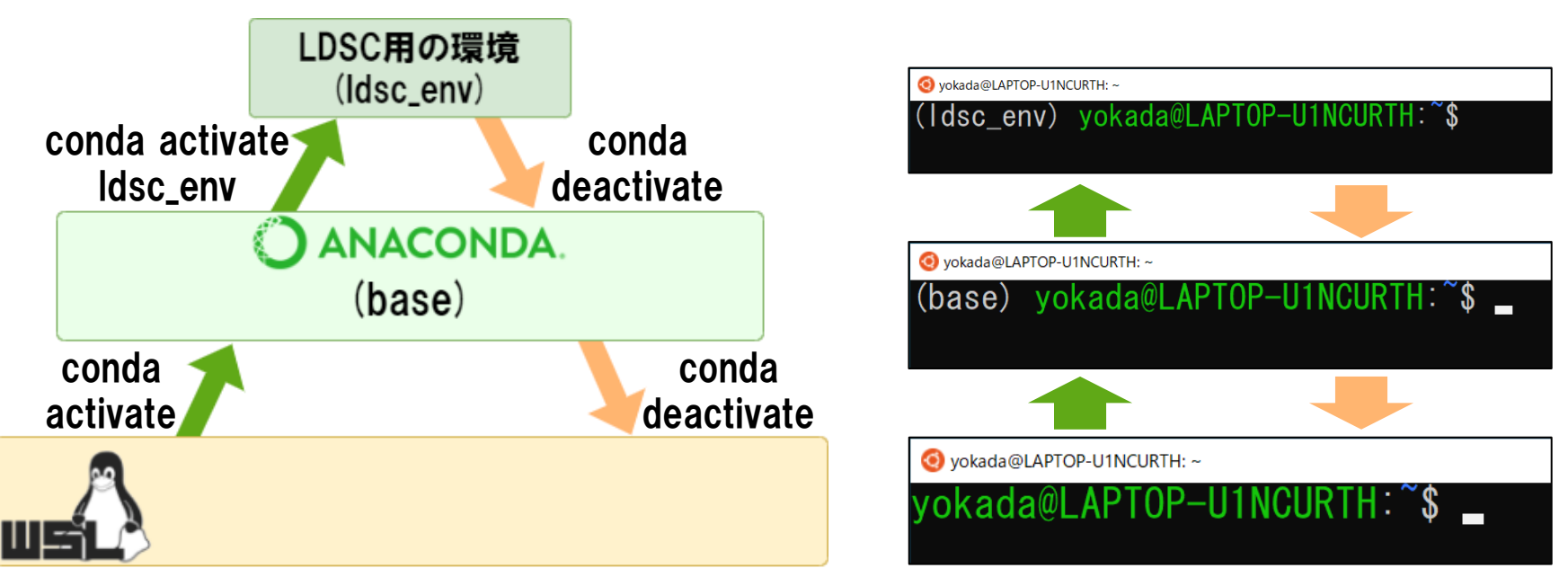

- ・皆さんのPCには、事前に配布した手順書通りに行っていれば、既 に"ldsc\_env"という環境ができています。
- ・コマンドを入力して、環境を切り替えてみましょう。 <sup>25</sup>

#### M1/M2 MacでAnaconda3がうまく使えない理由?

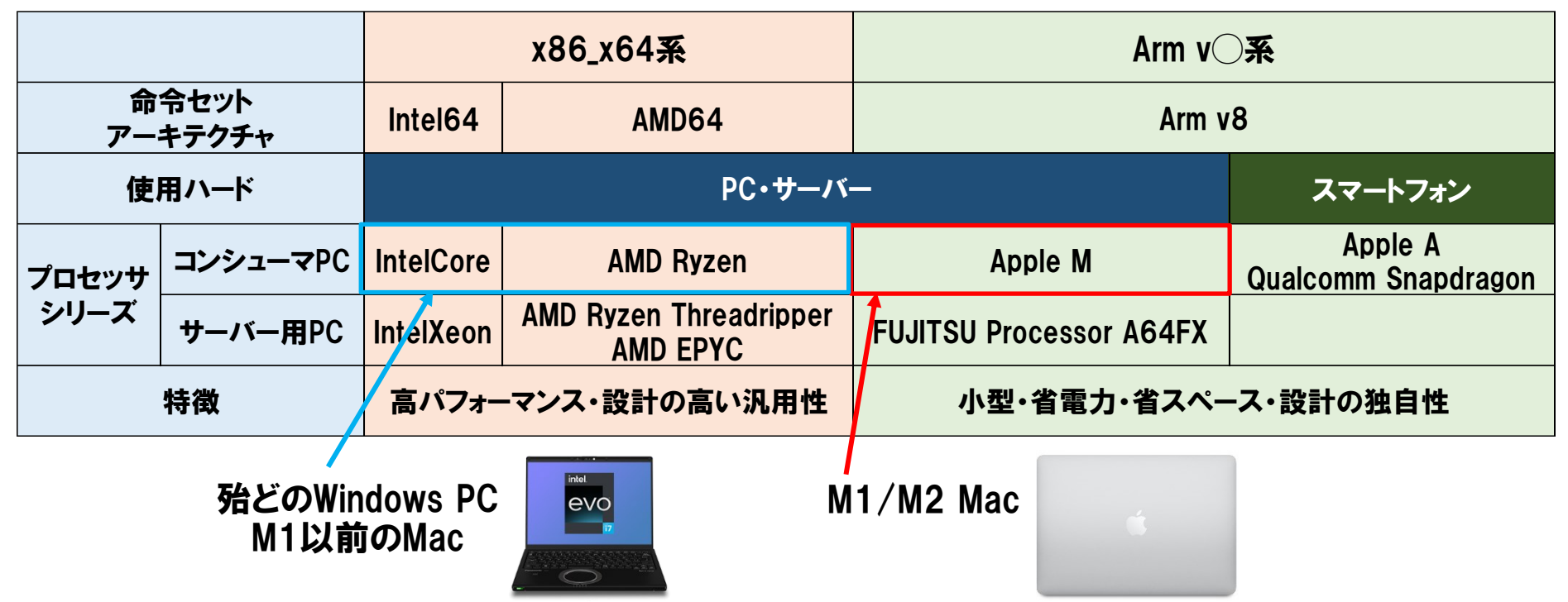

- ・ M1/M2 MacでAnaconda3の実装の不具合が報告されています。
- ⇒CPU命令セットアーキテクチャ(Instruction Set Architecture : ISA)の違い。
- ・x84\_x64系統とArm系統のCPUにはソフトウェアの互換性はありません。
- ・Arm版CPUへのソフトウェア実装時には個別CPUにあわせたコンパイル が必要になります。 <sup>26</sup>

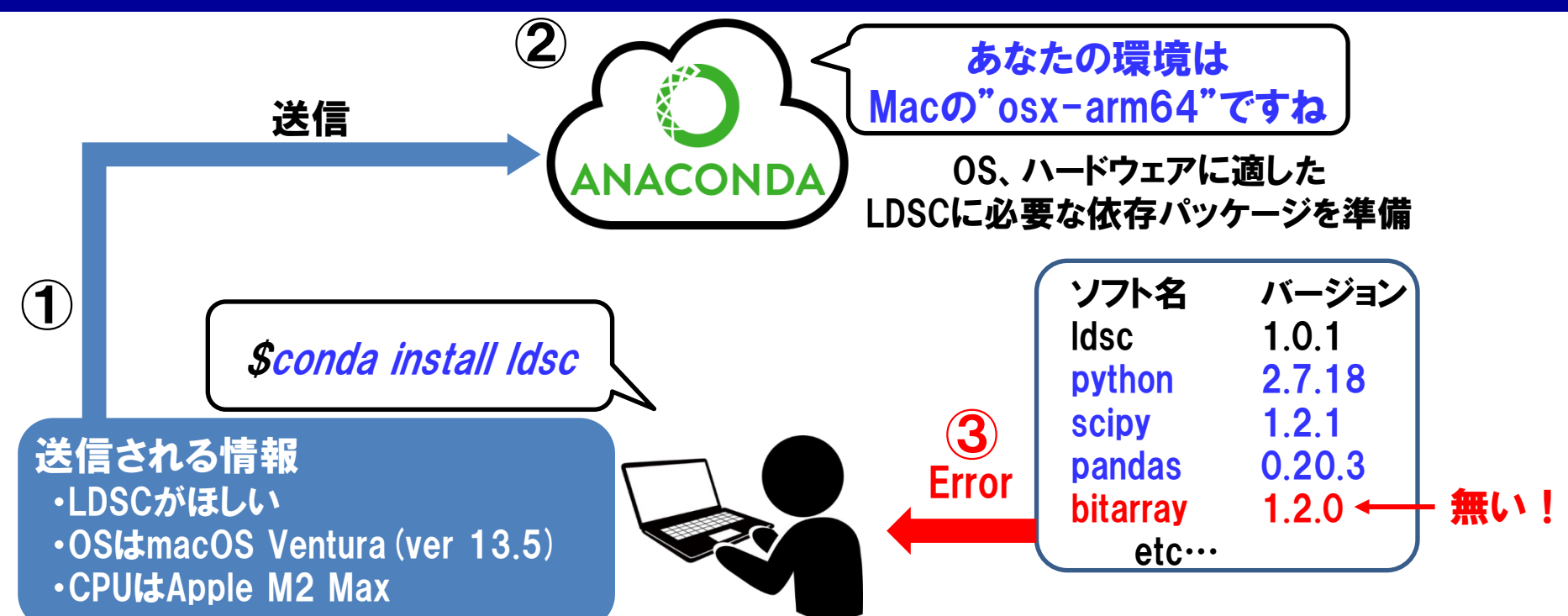

- ・Anacondaは各CPU用のコンパイル済みのパッケージを配布している。
- ・まだM1/M2 CPUに用意されていないパッケージが相当数ある。
- ・根本的な解決策は、必要なパッケージやライブラリを自分で把握して M1/M2 Mac上でソースコードからコンパイルするのが対策方法(エンド ユーザーにはまだ敷居が高い?) 。
- ・今後対応が進んでいく可能性はあります。 <sup>27</sup>

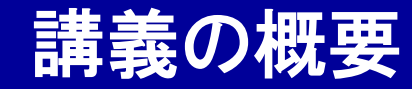

# GenomeDataAnalysis6

#### ① GWAS統計量を用いた解析手法とLDSC

#### ② Anacondaを使ったLDSCのインストール

### ③ LDSC解析実習

本講義資料は、Windows PC上で C:¥SummerSchoolにフォルダを配置すること を想定しています。

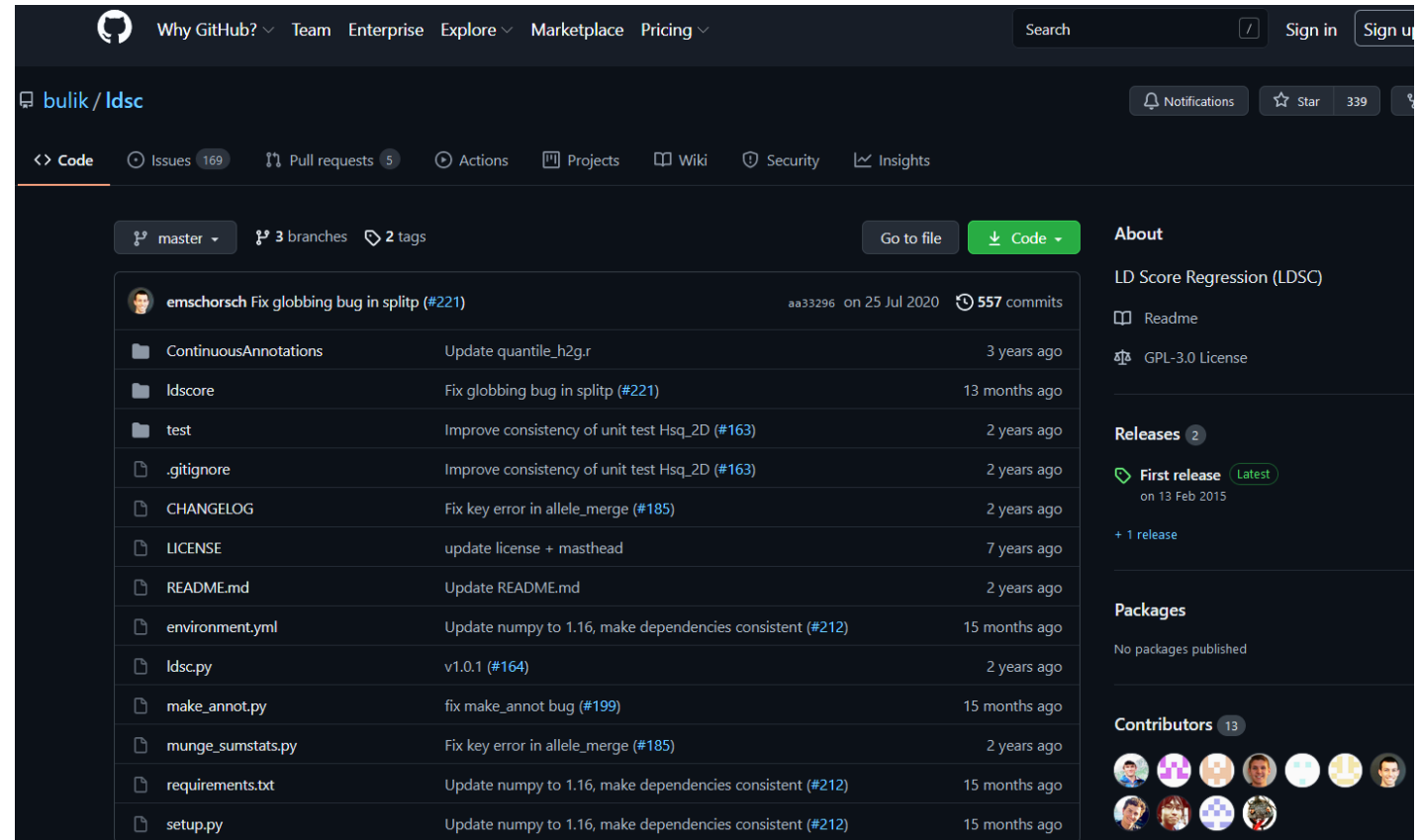

#### https://github.com/bulik/ldsc

https://www.med.unc.edu/pgc/wp-content/uploads/sites/959/2019/01/pgc\_stat\_bulik\_2015.pdf

- ・LDSCのソースコードはgithub上で公開されています。
- 内容が充実しており、手順に沿った一通りの解析も実施可能です。 ・実施方法の説明や解析に必要なデータのダウンロードリンク、FAQなど

#### ./GenomeDataAnalysis6/Analysis

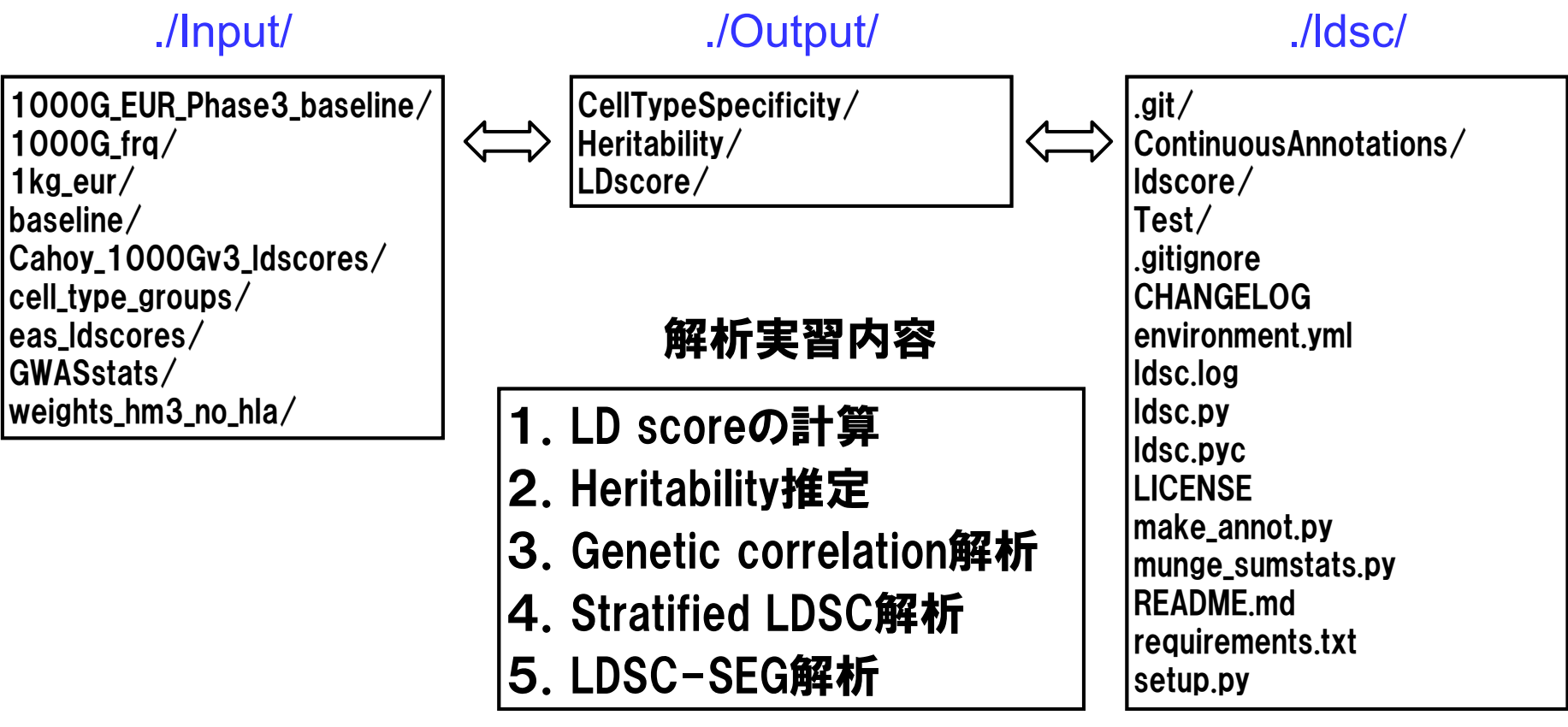

- ・LDSCには複数の解析方法があり、また多くのファイル群を扱います。
- ・整理の観点から、入力ファイル群(./Input/)、出力ファイル群(./Output/)、 実行ファイル群(//ldsc/)、に分類して配置しています。
- ・今回の実習では、5種類のLDSC解析を実施します。

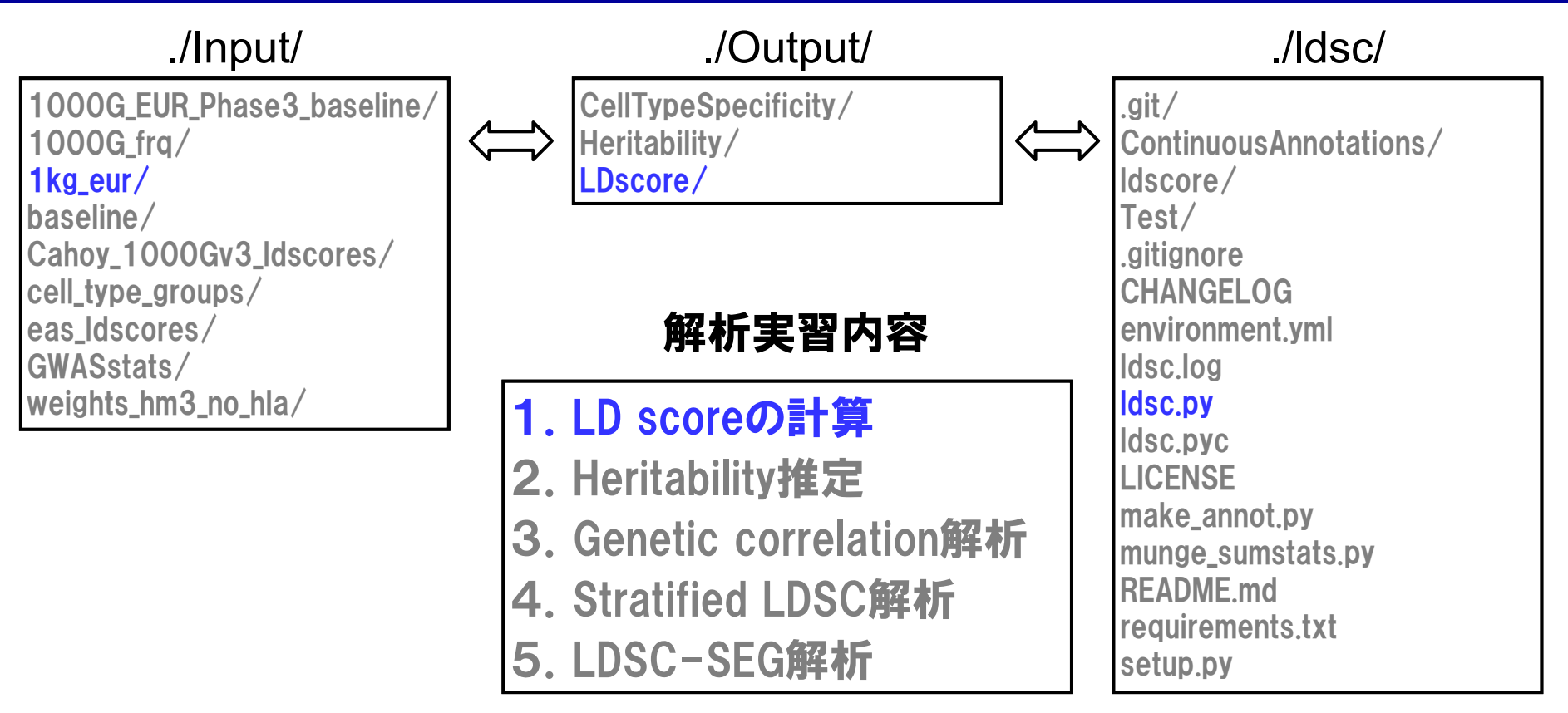

・「LD scoreの計算」を行います。

・主要な人種集団におけるLD scoreは、既に計算され、githubホーム ページ等で一般公開されており、必ずしも必要な作業ではありません。 ・独自のLD referenceパネルを持っている場合、LD scoreを改めて計算

することで、より高解像度の解析が可能になります。

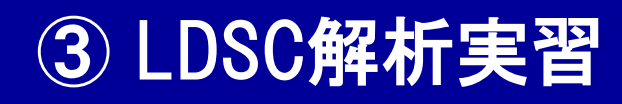

 $\vert$ (base) statgen@statgen-PC:  $\sim$ 

\$ conda activate ldsc\_env

※ファイル"LDSC\_Command.txt"を開いて、内容をLinux コマンドにコピー&ペーストして下さい。

#### Anaconda環境の起動

(ldsc\_env) statgen@statgen-PC: ~

\$ cd /mnt/c/SummerSchool/GenomeDataAnalysis6/Analysis/

(ldsc\_env) statgen@statgen-PC: /mnt/c/SummerSchool/GenomeDataAnalysis6/Analysis \$ python ./ldsc/ldsc.py --bfile ./Input/1kg\_eur/22 --l2 --ld-wind-cm 1 --out ./Output/LDscore/EUR\_22

- ・AnacondaでLDSCの実行に必要な仮想環境を起動します。 (LDSC解析演習は、Cygwin環境やM1 M2 macには対応していません。)
- 32 ・1000 Genomes Project EURサンプルの22番染色体のSNPジェノタイ プファイル(PLINKフォーマット・379名・19,156SNP)を使って、LD scoreを計 算します。

#### "EUR\_22.l2.ldscore.gz" 各SNP毎のLD scoreファイル

"EUR\_22.log" ログファイル

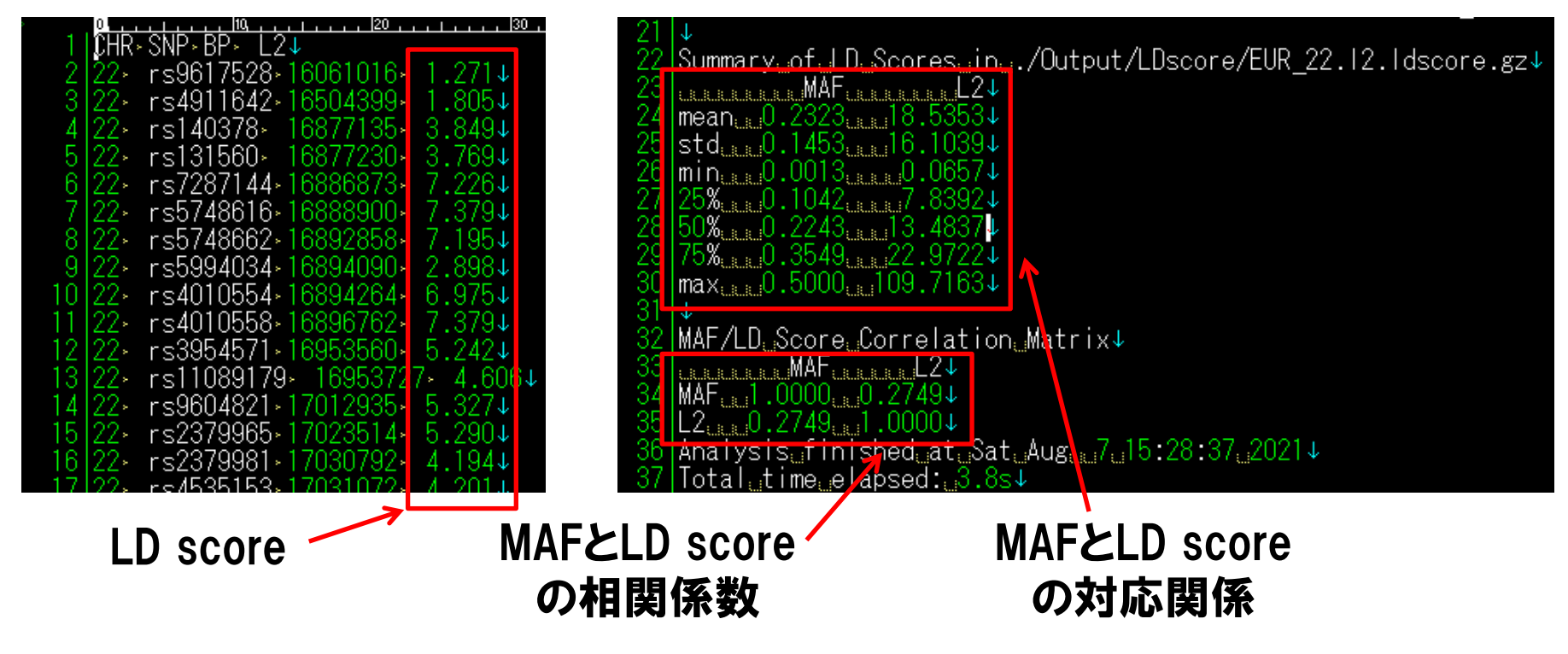

- ・各SNPに対して、LD scoreが計算されます。
- (MAFが大きいSNP間において、LD指標*r<sup>2</sup>*が高い値をとりやすいことに由来しまず。) ・マイナーアレル頻度(=minor allele frequency; MAF)とLD scoreは正の相関 があり、MAFが高い程、LD scoreが大きくなる傾向が認められます。

![](_page_33_Figure_1.jpeg)

・「Heritability推定」を行います。

・LD scoreには、東アジア人集団を対象に計算済みの値を使用します。

34 ・./Input/GWASstats/に用意した、日本人集団の身長(Height)・肥満 (body mass index; BMI)・2型糖尿病(type 2 diabetes; T2D)のGWAS統計量 を使用します。

(ldsc\_env) statgen@statgen-PC: /mnt/c/SummerSchool/GenomeDataAnalysis6/Analysis \$ python ./ldsc/ldsc.py --h2 ./Input/GWASstats/BMI\_JPT.sumstats.gz --ref-ld-chr ./Input/eas\_ldscores/ --w-ld-chr ./Input/eas\_ldscores/ --out ./Output/Heritability/Herit\_BMI\_JPT

- \$ python ./ldsc/ldsc.py --h2 ./Input/GWASstats/Height\_JPT.sumstats.gz --ref-ld-chr ./Input/eas\_ldscores/ --w-ld-chr ./Input/eas\_ldscores/ --out ./Output/Heritability/Herit\_Height\_JPT
- \$ python ./ldsc/ldsc.py --h2 ./Input/GWASstats/T2D\_JPT.sumstats.gz --ref-ld-chr ./Input/eas\_ldscores/ --w-ld-chr ./Input/eas\_ldscores/ --out ./Output/Heritability/Herit\_T2D\_JPT

※ファイル"LDSC\_Command.txt"を開いて、内容をLinux コマンドにコピー&ペーストして下さい。

・GWAS統計量は、データベース(https://pheweb.jp/)からダウンロード後、 munge\_sumstats.pyを用いてLDSC解析用にフォーマット変更しています。

35 ・LDSC解析は、ゲノム全域の(全てではなく)主要なコモンバリアントを対象 とし、HapMap3プロジェクトのSNP(約100万箇所)を使用しています。 (LDSC解析用フォーマットやSNPの内訳の詳細はgithubを参照してください。)

#### "Herit\_XXX\_JPT.log" 各形質のLDSC解析結果

![](_page_35_Figure_2.jpeg)

- ・GWAS統計量の帰無仮説からの乖離をinflation(=λgcの1.00からの乖離) と呼びます。LDSC解析により、集団構造化とpolygenicityに由来する inflationを分離することが可能になりました。
- ・いずれの形質も、inflationに占める集団構造化の影響は小さそうです。
- 36 ・GWASデータで説明可能なheritabilityは、身長>肥満>2型糖尿病の 順に高いようです。

![](_page_36_Figure_1.jpeg)

- ・「Genetic correlation解析」を行います。
- ・引き続き、東アジア集団のLD scoreを使用します。
- 37 ・3形質の日本人集団のGWAS統計量(身長・肥満・2型糖尿病)の遺伝的相 関をペアワイズで推定します。

(ldsc\_env) statgen@statgen-PC: /mnt/c/SummerSchool/GenomeDataAnalysis6/Analysis

\$ python ./ldsc/ldsc.py --rg ./Input/GWASstats/BMI\_JPT.sumstats.gz,./Input/GWASstats/Height\_JPT.sumstats.gz --ref-ld-chr ./Input/eas\_ldscores/ --w-ld-chr ./Input/eas\_ldscores/ --out ./Output/Heritability/Cor\_BMI\_Height\_JPT

\$ python ./ldsc/ldsc.py --rg ./Input/GWASstats/BMI\_JPT.sumstats.gz,./Input/GWASstats/T2D\_JPT.sumstats.gz --ref-ld-chr ./Input/eas\_ldscores/ --w-ld-chr ./Input/eas\_ldscores/ --out ./Output/Heritability/Cor\_BMI\_T2D\_JPT

\$ python ./ldsc/ldsc.py --rg ./Input/GWASstats/Height\_JPT.sumstats.gz,./Input/GWASstats/T2D\_JPT.sumstats.gz --ref-ld-chr ./Input/eas\_ldscores/ --w-ld-chr ./Input/eas\_ldscores/ --out ./Output/Heritability/Cor\_Height\_T2D\_JPT ※ファイル"LDSC\_Command.txt"を開いて、内容をLinux

コマンドにコピー&ペーストして下さい。

38 ・Genetic correlation解析を実施する場合、2形質のGWAS統計量を一 つのコマンドライン上で指定します。

#### "Cor\_XXX\_XXX\_JPT.log" 2形質間のLDSC解析結果

#### 3形質間の 遺伝的相関関係

![](_page_38_Figure_3.jpeg)

![](_page_38_Picture_87.jpeg)

・各形質ペアごとに、遺伝的相関(genetic correlation)が計算されます。

- ・正の相関か、負の相関か、相関は有意かどうか、を確認します。
- ・肥満と2型糖尿病の場合、 正の遺伝的相関(rg=0.252)が、 有意に確認 されました(P = 2.6×10-6)。
- 39 ・一方、肥満と身長、2型糖尿病と身長の遺伝的相関は小さいようです。

![](_page_39_Figure_1.jpeg)

- ・「Stratified LDSC解析」を行います。
- 40 ・UKバイオバンクの肥満GWAS統計量(UKBB BMI)と、欧米人集団を対象 に計算されたLD score、細胞組織別のエピゲノム修飾状況ファイルを 使用します。

- (ldsc\_env) statgen@statgen-PC: /mnt/c/SummerSchool/GenomeDataAnalysis6/Analysis \$ python ./ldsc/ldsc.py --h2 ./Input/GWASstats/BMI\_UKBB.sumstats.gz --w-ld-chr ./Input/weights\_hm3\_no\_hla/weights. --ref-ld-chr ./Input/cell\_type\_groups/CNS.,./Input/baseline/baseline. --overlap-annot --frqfile-chr ./Input/1000G\_frq/1000G.mac5eur. --out ./Output/CellTypeSpecificity/BMI\_UKBB\_CNS --print-coefficients
- \$ python ./ldsc/ldsc.py --h2 ./Input/GWASstats/BMI\_UKBB.sumstats.gz --w-ld-chr ./Input/weights\_hm3\_no\_hla/weights. --ref-ld-chr ./Input/cell\_type\_groups/Other.,./Input/baseline/baseline. --overlap-annot --frqfile-chr ./Input/1000G\_frq/1000G.mac5eur. --out./Output/CellTypeSpecificity/BMI\_UKBB\_Other --print-coefficients

※ファイル"LDSC\_Command.txt"を開いて、内容をLinux コマンドにコピー&ペーストして下さい。

- ·中枢神経系("central nerve system; CNS")とその他の細胞組織("Other")
	- の二つの細胞組織を対象に、stratified LDSC解析を実施します。
- 41 ・実際には、より多くの細胞組織に対して並行してstratified LDSC解析 を実施します。

![](_page_41_Picture_0.jpeg)

#### "BMI\_UKIBB\_XXX.results" Stratified LDSC解析結果

![](_page_41_Picture_71.jpeg)

- ・CNS特異的なエピゲノム修飾がゲノム全体のSNPの14.9%を占める一
	- 方、それらのSNPはheritabilityの39.9%を説明し、約2.68倍
	- (=0.399/0.149)、heritabilityがenrichしていると考えられました。
- ・一方、Other特異的なエピゲノム修飾は、そこまで強くenrichしていない ようです。
- 42 ・相対的に、CNSの方が疾患病態への関与が強いと考えらえます。

![](_page_42_Figure_1.jpeg)

#### ・「LDSC-SEG解析」を行います。

43 ・UKバイオバンクの肥満GWAS統計量(UKBB BMI)と、欧米人集団を対象 に計算されたLD score、細胞組織特異的遺伝子発現情報を使用しま す 。

(ldsc\_env) statgen@statgen-PC: /mnt/c/SummerSchool/GenomeDataAnalysis6/Analysis

\$ python ./ldsc/ldsc.py --h2-cts ./Input/GWASstats/BMI\_UKBB.sumstats.gz --ref-ld-chr

./Input/1000G\_EUR\_Phase3\_baseline/baseline. –out

./Output/CellTypeSpecificity/BMI\_UKBB\_CellTypeSpecificity --ref-ld-chr-cts

./Input/Cahoy\_1000Gv3\_ldscores/Cahoy.v2.ldcts --w-ld-chr ./Input/weights\_hm3\_no\_hla/weights.

※ファイル"LDSC\_Command.txt"を開いて、内容をLinux

コマンドにコピー&ペーストして下さい。

#### ・今回は、マウスの3種類の中枢神経細胞(Astrocyte、Neuron、 Oligodendrocyte)における遺伝子発現情報を使用します。

44 (Cahoy JD et al. *J Neurosci* 2008)

#### " BMI\_UKBB\_CellTypeSpecificity.cell\_type\_results.txt" LDSC-SEG解析結果

![](_page_44_Picture_64.jpeg)

![](_page_44_Figure_3.jpeg)

・肥満のGWAS統計量にLDSC-SEG解析を適用した結果、Astrocyte、 Neuron、Oligodendrocyteの3種類の神経細胞の中で、Neuronの寄与 が相対的に大きい事が確認できました。

45 (Cahoy JD et al. *J Neurosci* 2008, Finucane HK et al. *Nat Genet* 2018)

終わりに

- ・GWASゲノムデータ解析に際して使用する入力データのうち、GWAS統 計量を用いた解析手法として、LDSCを取り上げてみました。
- ・LDSCは、heritabilityの推定や細胞組織特異性の解明など、GWAS統計 量を用いたデータ解析の応用可能性を広げた点が画期的でした。
- ・現在、GWAS統計量を用いた多くのデータ解析手法が開発されています。 ・どのような手法で、どのような解析が可能か、総説等で最新の状況を

アップデートしてみると、いいかもしれません。

![](_page_45_Figure_5.jpeg)

(Uffelmann E et al. *Nat Rev Methods Primers* 2021)